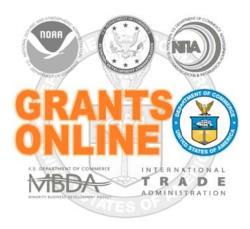

## **Grants Online Training**For CENSUS\* Users

\*We will soon be adding Census to the Grants Online logo.

**June 2016** 

#### Federal Program Officer Training Agenda – Census

All times are approximate and will be adjusted as needed. Breaks will also be inserted as needed.

#### Day 1

| Grants Online (                | Overview and System Na                                 | vigation      |
|--------------------------------|--------------------------------------------------------|---------------|
|                                | Creation / Application Pro                             | •             |
| Introduction and Agenda        | ALL                                                    | 8:30 – 8:45   |
| Grants Online Overview         | ALL                                                    | 8:45 – 9:00   |
| Review of Roles and            | ALL                                                    | 9:00 – 9:30   |
| Responsibilities               |                                                        |               |
| Login and Account Management   | ALL                                                    | 9:30 – 9:45   |
| Creating a Universal (Non-     | Federal Program Officer                                | 9:45 – 10:45  |
| Competitive) RFA - with Review | (RFA Creator) Legal/FALD                               |               |
| Event                          | (Optional)                                             |               |
| Inputting a Paper Application  | FPO (Cert and Uncert)                                  | 10:45 – 11:15 |
| Application Review Process     | FPO-Certified                                          | 11:15 – 11:45 |
| (Using the Review Module)      | Merit Reviewers                                        |               |
| LUNCH                          |                                                        | 11:45 – 1:00  |
| Conducting Negotiations        | FPO (Cert and Uncert)                                  | 1:00 – 1:30   |
| Award Package Processing – PO  | FPO (Cert and Uncert)                                  | 1:30 – 2:15   |
| Checklist                      |                                                        |               |
| Award Package Processing –     | FPO (Cert and Uncert)                                  | 2:15 – 3:00   |
| Procurement Request and        | Budget Officer (Certifying                             |               |
| Commitment of Funds (PRCF)     | Official) Finance Office (whoever                      |               |
|                                | does commitments)                                      |               |
|                                | Whoever else needs to                                  |               |
|                                | review package before                                  |               |
|                                | it goes to NOAA                                        |               |
|                                | (legal?)                                               |               |
| GMD Approval, Obligation, and  | FPO-Cert (to understand                                | 3:00 – 4:00   |
| OLIA                           | process)                                               |               |
|                                | CBS 1 <sup>st</sup> and 2 <sup>nd</sup> Approvers OLIA |               |
| Day 1 Wrap Up:                 | OLIA                                                   | 4:00 – 4:30   |
| Additional Resources /         |                                                        | 4.00 – 4.30   |
| Questions                      |                                                        |               |
| QUESTIONS                      |                                                        |               |

#### Day 2

| Broad Agency Announcemen                                 | t (BAA) RFA Creation and                                                                                          | d Application Processing |
|----------------------------------------------------------|----------------------------------------------------------------------------------------------------|--------------------------|
| Review of the BAA Concept                                | FPO (Cert and Uncert) Legal (Optional)                                                                            | 8:30 – 8:45              |
| Creating a Competitive BAA RFA                           | FPO (operating as RFA Creator)* FPO (operating as Assigned Program Officer)* Legal/FALD  * Can be the same person | 8:45 – 10:30             |
| Creating the associated Universal BAA RFAs               | FPO (operating as RFA Creator)                                                                                    | 10:30 – 11:30            |
| LUNCH                                                    |                                                                                                    | 11:30 – 1:00             |
| Receiving and Routing BAA Applications / Selection Pkg   | FPO (Cert and Uncert)                                                                                             | 1:00 – 2:00              |
| Processing BAA Applications (Min Requirements thru OLIA) | FPO (Cert)<br>Other roles optional                                                                                | 2:00 – 3:30              |
| Accept Award (Recipient Action)                          | FPO (Cert and Uncert)                                                                                             | 3:30 – 4:00              |
| Day 2 Wrap Up: Questions                                 |                                                                                                    | 4:00 – 4:30              |

Day 3

| Post Award F                                                                                                    | Processing            |                |
|----------------------------------------------------------------------------------------------------|-----------------------|----------------|
| Award Action Requests                                                                                                    | FPO (Cert)            | 8:30 - 9:00    |
| Progress Reports                                                                                                    | FPO (Cert and Uncert) | 9:00 – 9:30    |
| Financial Reports                                                                                                    | FPO (Cert and Uncert) | 9:30 – 9:45    |
| Partial Funding Action (Multi-Year Awards)                                                                                                    | FPO (Cert and Uncert) | 9:45 – 10:30   |
| Review of Additional Post Award Processes:  - Organization Profile Changes via SAM.gov  - Reduce Funding  - De-obligate Declined Amendment  - Correct Accounting Classification Code Structure (ACCS) Lines on Approved Award  • Reference #19 on the PMO website  - Correct Award Dates (Administrative Amendment)  • Grants Specialist must initiate action to make the correction  - Supplementary Information  - Correspondence and Federal Reports | FPO (Cert and Uncert) | 10:30 – 11:30  |
| Wrap Up: Questions and Course Evaluation                                                                                                    |                       | 11:30 – 12:00* |

<sup>\*</sup> If needed session will continue after lunch

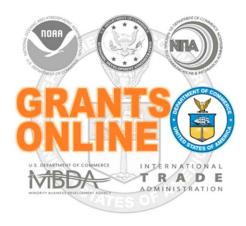

#### **Grants Online Overview**

**June 2016** 

#### **Project Goals**

- A scalable solution for high volume usage and robust, available operation
- A DOC interface to the Grants.gov initiative which provides "one-stop" shopping for Federal grants-related activities
- Standardized business processes that contribute to a more efficient use of resources.
- A direct interface to other Federal and DOC systems (e.g., Grants.gov, CBS, and WebDocFlow-Grants)

Contract Award – August 29, 2003

GO LIVE! (NOAA Feds Only) – January 10, 2005

Rollout to Grantees – FY 2006

Rollout to DOC – March 2009

Review Module – October 2011

CBS Interface (NOAA Only) – June 2012

Rollout to EDA – FY 2015

Rollout to Census – FY 2016

Rollout to NIST – FY 2017 (In Planning)

| Pre-Award                                                 | Award                                      | Post-Award                                         | Close-Out                              |
|-----------------------------------------------------------|--------------------------------------------|----------------------------------------------------|----------------------------------------|
| Create/Review<br>RFA/FFO in<br>Grants Online<br>Post FFO/ | Recommend Applicant for Award              | Submit<br>Progress<br>Reports                      | Initiate<br>Close-Out                  |
| Application to Grants.gov                                 | Approve<br>Selection<br>Package            | Submit<br>Financial<br>Reports                     | Submit<br>Final<br>Documents           |
| Notify Applicants (Non-Competitive Only)                  | (Competitive Only)                         | Manage User<br>Accounts,<br>Update Org.<br>Info    | Approve<br>Final<br>Documents          |
| Submit<br>Applications<br>via<br>Grants.gov               | Modify/Withdraw Application  Prepare Award | Certify Progress & Financial Reports               | Reconcile<br>Financial<br>Information  |
| Receive<br>Applications<br>via<br>Grants.gov              | Package  Obligate Funds                    | Impose/Remove<br>Special Award<br>Conditions       | Close<br>Grant                         |
| Review<br>Application<br>Package<br>(Minimum              | Award Grant                                | Initiate Award Action Requests                     | KEY                                    |
| Requirements)                                             | Accept Grant<br>Award                      | Amend/Suspend/ Reactivate/Transfer Terminate Award | er/ Grantee and                        |
| Evaluate<br>Applications                                  |                                            |                                                    | Functionality  Reviewer  Functionality |

#### **Grants Online System Requirements**

#### The System

Grants Online operates in a web environment and is accessible anywhere and anytime the user has Internet access. There is not a need for the user to install any special software on his/her computer. However, each user must register and obtain a unique login id and password from the appropriate official at his/her agency.

#### **Recommended Internet Browsers:**

- Windows Internet Explorer 8 or higher
  - Attachments are supported in IE 11, after the settings are updated. For step-by-step instructions, please reference the following document:
    - http://www.corporateservices.noaa.gov/grantsonline/pdfs/IE%20Compatibility%20View%20Fix.pdf
- Mac Safari 3.1 or higher
- Windows or Mac Firefox 2.0 or higher
- Google Chrome

#### **Grants Online and Grants.gov**

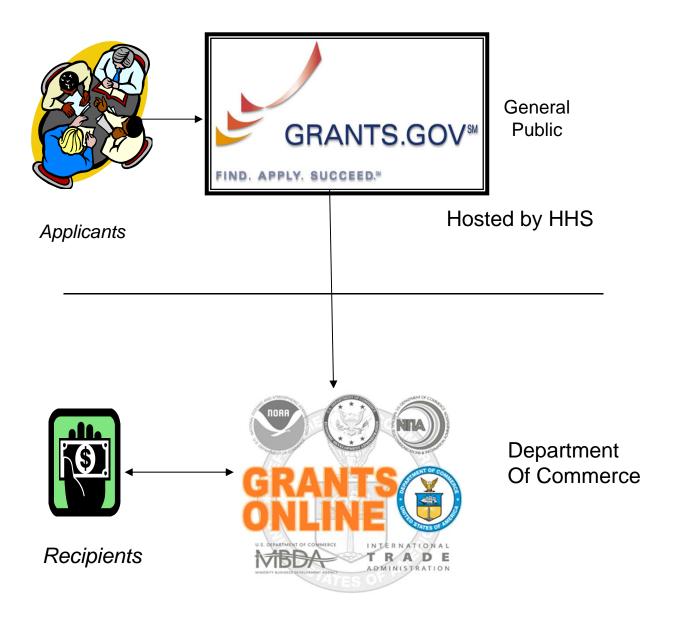

#### **Grants Online and ASAP**

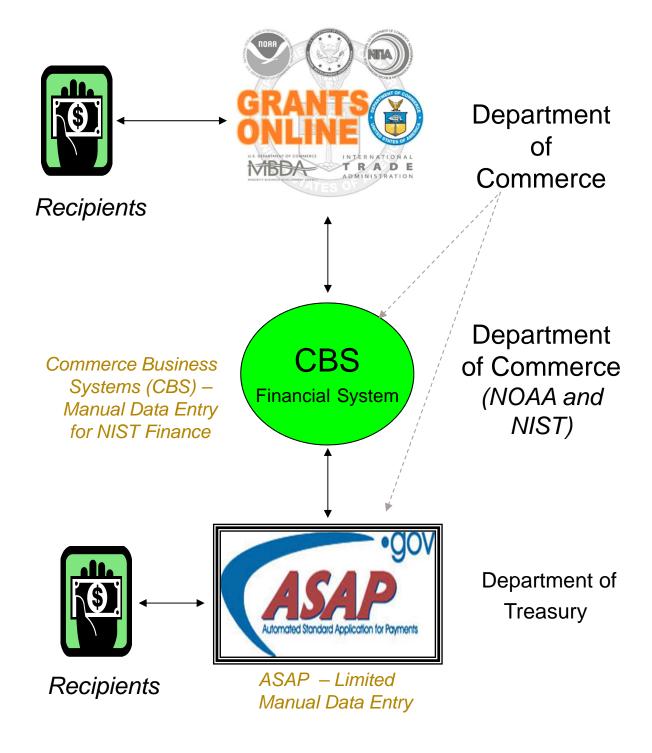

#### **Grants Online Document Relationships**

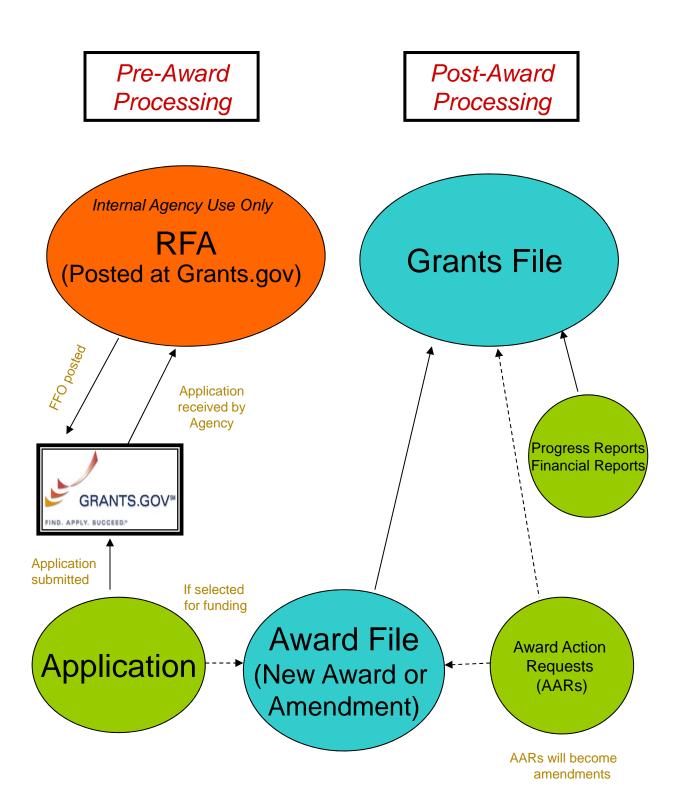

#### **Grants Online Helpful Hints**

DO NOT use the browser's "Back" button.

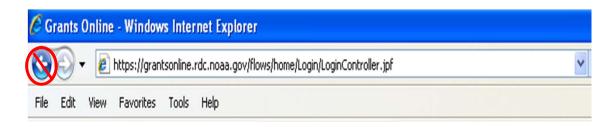

 On the Home Page, click the "Forgot your username?" link to locate the Help Desk phone number.

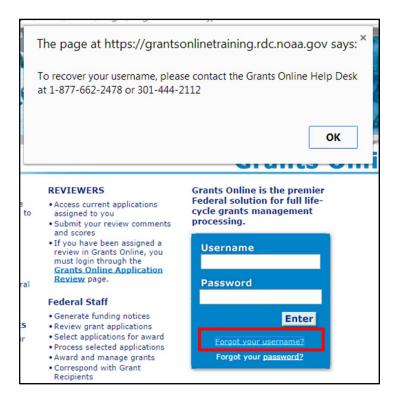

#### **Grants Online Helpful Hints (continued)**

• After clicking "Save and Start Workflow" always go to the Inbox – Tasks for the next action. If you do not see the new task, click "Tasks" in the left navigation pane to refresh the page. To prevent unaddressed Tasks from remaining in the Inbox, always click the Tasks link prior to logging out.

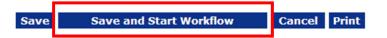

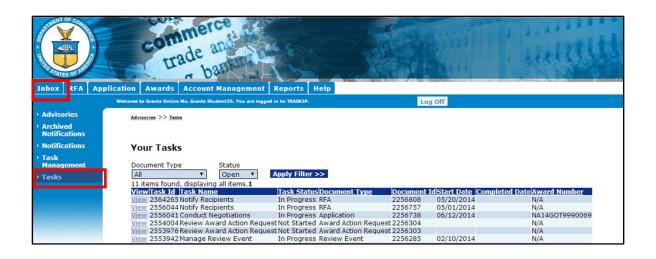

#### **Buttons vs. Column Headings**

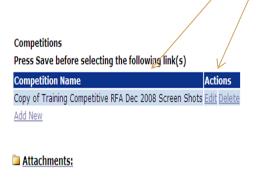

Dark blue column headings look like buttons except that there are one or more additional lines of information beneath them.
The first line will be displayed with a medium blue background and the next line will have a pale blue background.

Dark blue buttons with white lettering indicate an action to be taken.

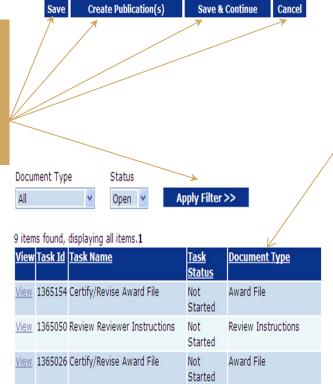

Underlined column headings indicate that the data underneath can be sorted by that column.

#### Large File Guidance

As a security measure, there is a 5 minute time limit for the download and upload of files. If the user uploads a file and it takes approximately 5 minutes, the file upload may appear to have been successful. To test the integrity of the uploaded file, download and attempt to open the file. If the file does not open, the file is probably corrupted – the attempt to upload was incomplete and therefore unsuccessful.

#### **Solutions for File Upload Problems**

- To determine if the upload process resulted in a corrupted file, download the recently-uploaded file and compare the size of that to the original file.
- If most of the file uploaded before failing (indicated by a slight variation in the size of the two files), attempt to upload the file when there is less Internet traffic.
- Use a faster Internet connection and try the upload process again.
- Reduce the file size:
  - Split the file into multiple parts and upload as Filename Part 1, Filename Part 2, etc.
  - · Zip the file.
  - If the file is a PDF and Adobe Acrobat Professional or equivalent software is available; with the file open, from the File Menu, select <u>Save as Other</u>. From the subsequent dropdown menu, select Reduced Size PDF.
- Options for recipients attempting to upload Progress Reports:
  - Contact your Program Officer for acceptable options to upload the file (e.g., burn the document to a CD and mail to your Program Officer).
- Options for Federal personnel:
  - Contact the Help Desk to determine what additional solutions are available.

#### **Solutions for File Download Problems**

- Download speeds are typically an order of magnitude faster than upload speeds; therefore, there should be fewer file download problems.
- Wait to download the file when there is less Internet traffic.
- Use a faster Internet connection to perform the download.
- Contact the Help Desk to determine what additional solutions are available.

#### **Federal Grants Personnel**

- Program Office (Federal Program Officers)
  - Provides the funding for the grant award
  - Federal Subject Matter Experts
  - Provides oversight for the programmatic aspects of the project – receives and accepts the <u>Performance Progress Reports</u>
- Grants Office (Grants Management Specialists and Grants Officers)
  - Provides the final approval for all Grants Management matters
  - Federal Grants Management Experts
  - Provides oversight for the financial aspects of the project – receives and accepts the <u>Financial Reports (SF-425, SF-270)</u>
- Project Officer (EDA specific role)
  - Fulfills roles of both the Program Office and Grants Office, with the exception of the final Grants Officer review and approval

## Grants Management Advisory Council (GMAC) Contacts

| NOAA/NESDIS | Ericka Rosier                          | 301-683-3512                        |
|-------------|----------------------------------------|-------------------------------------|
| NOAA/NMFS   | Dan Namur<br>Dennis Taylor             | 301-427-8730<br>301-427-8736        |
| NOAA/NOS    | Kadija Baffoe-Harding<br>Laurie Golden | 240-533-0955<br>240-533-0285        |
| NOAA/NWS    | Carla Kirby                            | 301-427-6923                        |
| NOAA/OAR    | Brenda Alford                          | 301-734-1174                        |
| NOAA/OED    | Carrie McDougall<br>Meka Laster        | 202-482-0875<br>301-628-2906 x82906 |
| MBDA        | Joann Hill<br>Nakita Chambers          | 404-730-3300<br>202-482-0065        |
| ITA         | Brad Hess<br>Annette Henderson         | 202-482-2969<br>202-482-3995        |
| NTIA/BTOP   | Wayne Ritchie<br>Laura Pettus          | 202-482-5515<br>202-482-4509        |
| EDA         | Phil Saputo<br>Kerstin Millius         | 202-400-0662<br>202-482-3280        |
| Census      | Towana Nix<br>Terri Taylor             | 301-763-9399<br>301-763-2958        |

#### **Grants Online Training and Help Desk**

#### Grants Online Website

- Looking For More Information About Grants Online?
  - Go to the Grants Online PMO website at <a href="http://www.corporateservices.noaa.gov/grantsonline">http://www.corporateservices.noaa.gov/grantsonline</a>
- Have A Question When Training is Over?
  - Email the Help Desk atGrantsOnline.Helpdesk@noaa.gov
  - Call 301-444-2112 or 1-877-662-2478 toll free
  - Hours: 8:00 AM 6:00 PM Eastern Standard Time
- Ready to start working in Grants Online?
  - Go to <a href="https://grantsonline.rdc.noaa.gov">https://grantsonline.rdc.noaa.gov</a>

#### **DOC Grants and Grants Online Acronyms**

| AAR        | Award Action Request                                                                     |
|------------|------------------------------------------------------------------------------------------|
| ACCS       | Accounting Classification Code Structure                                                 |
| ADR        | Associate Director for Research and Methodology, Census                                  |
| ADRM       | Assistant Director for Research and Methodology, Census                                  |
| AGO        | Acquisition & Grants Management Office, NOAA                                             |
| AO         | Authorizing Official on Procurement Requests (see also BO)                               |
| AR or AOR  | (Recipient) Authorized Representative                                                    |
| ARRA       | American Recovery and Reinvestment Act                                                   |
| ASAP       | Automated Standard Application for Payment (Department of the Treasury)                  |
| BAA        | Broad Agency Announcement                                                                |
| ВО         | Budget Official (In Grants Online this is the Procurement Request Authorizing Official)  |
| CAMS       | Commerce Administrative Management System (now known as CBS)                             |
| CARRA      | Center for Administrative Records Research and Applications (Census Program Office)      |
| CBS        | Commerce Business Systems (formerly CAMS)                                                |
| CCR        | Central Contract Registry (now known as System for Award Management (SAM))               |
| CD         | Congressional District                                                                   |
| CD-XXX     | Commerce Department Form Number (e.g., CD-435, CD-450, CD-451)                           |
| CFDA       | Catalog of Federal Domestic Assistance                                                   |
| CFR        | Code of Federal Regulations                                                              |
| CM         | Competition Manager                                                                      |
| Co-PI      | (Recipient) Principal Investigator - Secondary                                           |
| DOC        | Department of Commerce                                                                   |
| DOC-OS     | Office of the Secretary, DOC                                                             |
| DUNS       | Dun & Bradstreet Number                                                                  |
| ERA        | Electronic Recipient Acceptance                                                          |
| EIN        | Employer Identification Number                                                           |
| FAADS      | Federal Assistance Award Data System                                                     |
| FAIS       | Federal Assistance Information Sheet                                                     |
| FALD       | Federal Assistance Law Division of DOC                                                   |
| FCS        | U.S. and Foreign Commercial Service, ITA                                                 |
| FFO        | Federal Funding Opportunity                                                              |
| FFR        | Federal Financial Report                                                                 |
| FIPS       | Federal Information Processing Standards                                                 |
| FON        | Funding Opportunity Number                                                               |
| FPO        | Federal Program Officer                                                                  |
| FRN        | Federal Register Notice                                                                  |
| GMAC       | Grants Management Advisory Committee (NOAA)                                              |
|            | Grants Management Division (NOAA and NIST); other agencies use the term Grants           |
| GMD        | Management                                                                               |
| GO         | Grants Officer                                                                           |
| GS         | Grants Specialist                                                                        |
| HDQ        | Headquarters (EDA Line Office)                                                           |
| IA         | Import Administration, ITA                                                               |
| ITA        | International Trade Administration                                                       |
| LO         | Line Office                                                                              |
| MARS       | Management Analysis and Reporting System                                                 |
| MBDA       | Minority Business Development Agency                                                     |
| NCE        | No Cost Extension                                                                        |
| NEPA       | National Environmental Policy Act                                                        |
| NESDIS     | National Environmental Satellite, Data, and Information Service (NOAA Satellite Service) |
| NFA or OFA | NOAA Finance and Administration                                                          |
| NMFS       | National Marine Fisheries Service (NOAA Fisheries Service)                               |

#### **DOC Grants and Grants Online Acronyms**

| NOAA   | National Oceanic and Atmospheric Administration                                          |
|--------|------------------------------------------------------------------------------------------|
| NOFA   | Notice of Funds Availability (See FFO, FRN, RFA)                                         |
| NOS    | National Ocean Service (NOAA's Ocean Service)                                            |
| NTIA   | National Telecommunications and Information Administration                               |
| NWS    | National Weather Service, NOAA                                                           |
| OAR    | Ocean and Atmospheric Research (NOAA Research)                                           |
| ОСРО   | One Commerce Program Office                                                              |
| OIE    | Office of Innovation and Entrepreneurship (EDA Program Office)                           |
| ONPO   | One NOAA Program Office                                                                  |
| OGC    | Office of General Counsel, DOC                                                           |
| OHRM   | Office of Human Resource Management, DOC-OS                                              |
| OIG    | Office of Inspector General, DOC                                                         |
| OLA    | Office of Legislative Affairs (Bureaus)                                                  |
| OLIA   | Office of Legislative and Intergovernmental Affairs, (Bureaus and DOC)                   |
| OMB    | Office of Management and Budget (part of the Executive Office of the President)          |
| ONPO   | One NOAA Program Office                                                                  |
| os     | Office of the Secretary, DOC                                                             |
| OTIA   | Office of Telecommunications and Information Applications, NTIA                          |
| PD     | (Recipient) Project Director                                                             |
| PI     | (Recipient) Principal Investigator                                                       |
| PO     | Program Office (sub-organization under a Line Office)                                    |
| PPR    | Performance Progress Report                                                              |
| PRCF   | Procurement Request and Commitment of Funds (CD-435) / Funding Memo                      |
| RFA    | Request for Application                                                                  |
| RNTA   | Research and National Technical Assistance (EDA Program Office)                          |
| SAC    | Special Award Conditions                                                                 |
| SAM    | System for Award Management                                                              |
|        | Office of the Under Secretary for Oceans and Atmosphere (USEC abbreviated to SEC for use |
| SEC    | in FON)                                                                                  |
|        | Standard Form issued by the Office Management and Budget (e.g., SF-424, SF-269, SF-270,  |
| SF-XXX | etc.)                                                                                    |
| SO     | Selecting Official                                                                       |
| TAAF   | Trade Adjustment Assistance for Firms (EDA Program Office)                               |
| USEC   | Office of the Under Secretary for Oceans and Atmosphere (NOAA Upper Management)          |

# **Grants Online User Roles - Federal**

| FUNCTIONS / ROLES                             | Cert<br>FPO | UnCert<br>FPO | Pgm<br>Office<br>Staff | Budget<br>Officer<br>(Auth<br>Official) | Pgm<br>Office<br>Reviewer | Pgm Office<br>Requestor | NEPA<br>Official | Selecting<br>Official | GMAC | Grants<br>Specialist | Grants<br>Officer |
|-----------------------------------------------|-------------|---------------|------------------------|-----------------------------------------|---------------------------|-------------------------|------------------|-----------------------|------|----------------------|-------------------|
| View Awards                                   | ×           | X             | X                      | ×                                       | ×                         | ×                       | ×                | ×                     | X    | ×                    | ×                 |
| Create RFA (Including FFO and Synopsis)       | ×           | ×             | X                      |                                         |                           |                         |                  |                       |      |                      |                   |
| Review FFO and Synopsis                       | ×           | ×             | ×                      | ×                                       | ×                         | ×                       | ×                | ×                     | ×    | ×                    | ×                 |
| Review Reviewer Instructions                  | ×           | ×             | X                      |                                         |                           |                         |                  |                       |      |                      |                   |
| Manage Competition                            | ×           | ×             | ×                      |                                         |                           |                         |                  |                       |      |                      |                   |
| Be Assigned Program Officer on RFA            | ×           | ×             | ×                      |                                         |                           |                         |                  |                       |      |                      |                   |
| Be Assigned Program Officer on Application    | ×           | ×             | ×                      |                                         |                           |                         |                  |                       |      |                      |                   |
| Notify Recipients for Non Competitive Apps    | ×           |               |                        |                                         |                           |                         |                  |                       |      |                      |                   |
| Accept Competitive Applications               |             |               |                        |                                         |                           |                         |                  | ×                     |      |                      |                   |
| Approve Selection Package                     |             |               |                        |                                         |                           |                         |                  | ×                     |      |                      |                   |
| Forward Documents to FALD                     | ×           |               |                        |                                         |                           |                         |                  | ×                     |      |                      |                   |
| Complete Negotiations                         | ×           | ×             | ×                      |                                         |                           |                         |                  |                       |      |                      |                   |
| Accept Minimum Requirements Checklist         | ×           | ×             | ×                      |                                         |                           |                         |                  |                       |      |                      |                   |
| Reject Minimum Requirements Checklist         | X           |               |                        |                                         |                           |                         |                  |                       |      |                      |                   |
| Complete PO Checklist                         | X           | ×             | X                      |                                         |                           |                         |                  |                       |      |                      |                   |
| Certify and Forward PO Checklist              | X           |               |                        |                                         |                           |                         |                  |                       |      |                      |                   |
| Complete and Forward NEPA Document            | ×           | X             | X                      |                                         |                           |                         |                  |                       |      |                      |                   |
| Approve NEPA Document                         |             |               |                        |                                         |                           |                         | X                |                       |      |                      |                   |
| Complete and Forward Procurement Request      | X           | X             | X                      |                                         |                           |                         |                  |                       |      |                      |                   |
| Be Requester on Procurement Request           | ×           | ×             | ×                      | ×                                       | ×                         | ×                       | ×                | ×                     | ×    | ×                    |                   |
| Review Procurement Request                    | ×           | X             | ×                      | ×                                       | X                         | ×                       | ×                | ×                     | ×    | X                    |                   |
| Authorize Funds on Procurement Request        |             |               |                        | ×                                       |                           |                         |                  |                       |      |                      |                   |
| Initiate Partial Funding                      | ×           | X             | X                      |                                         |                           |                         |                  |                       |      |                      |                   |
| Initiate Award Action Request                 | ×           |               |                        |                                         |                           |                         |                  |                       |      | ×                    |                   |
| Initiate Amendment                            |             |               |                        |                                         |                           |                         |                  |                       |      | ×                    |                   |
| Complete Administrative Review of Award File  |             |               |                        |                                         |                           |                         |                  |                       |      | ×                    |                   |
| Approve Award                                 |             |               |                        |                                         |                           |                         |                  |                       |      |                      | ×                 |
| Accept Progress Report                        | ×           |               |                        |                                         |                           |                         |                  |                       |      |                      |                   |
| Accept Financial Report                       |             |               |                        |                                         |                           |                         |                  |                       |      |                      | ×                 |
| Authorize Bureau User Access to Grants Online |             |               |                        |                                         |                           |                         |                  |                       | ×    |                      | ×                 |

**Grants Online User Roles - Grantee** 

| FUNCTIONS / ROLES             | Recipient<br>Auth Rep | Recipient<br>Admin | Recipient<br>PI/PD | * Recipient<br>PI/PD -<br>Submitting | Recipient<br>Biz/Fin Rep | * Recipient<br>Biz/Fin Rep -<br>Submitting | Recipient<br>Key<br>Person |
|-------------------------------|-----------------------|--------------------|--------------------|--------------------------------------|--------------------------|--------------------------------------------|----------------------------|
| View Awards                   | ×                     | ×                  | ×                  | ×                                    | ×                        | ×                                          | ×                          |
| Initiate Award Action Request | ×                     | ×                  | ×                  | ×                                    |                          |                                            | ×                          |
| Submit Award Action Request   | ×                     |                    |                    |                                      |                          |                                            |                            |
| Accept or Reject Award        | ×                     |                    |                    |                                      |                          |                                            |                            |
| Manage Recipient Users        |                       | ×                  |                    |                                      |                          |                                            |                            |
| Complete Progress Report      | ×                     |                    | X                  | ×                                    |                          |                                            |                            |
| Submit Progress Report        | ×                     |                    |                    | ×                                    |                          |                                            |                            |
| Complete Financial Report     | X                     | X                  |                    |                                      | ×                        | X                                          |                            |
| Submit Financial Report       | ×                     |                    |                    |                                      |                          | X                                          |                            |

\* Recipient Administrator needs to confer "Submitting" Role

## **Grants Online User Role Definitions**

|                                                                                           | remined                                                                                                    |
|-------------------------------------------------------------------------------------------|----------------------------------------------------------------------------------------------------|
| ASAP Authorizer                                                                           | This role is given to the users who are responsible for the first step (ASAP Authorization) of the 2-step process used in setting up a                                                                                                    |
|                                                                                           | new award in the ASAP System or adding funds to a current ASAP award. The second step is ASAP Certification performed by a user with a role of "Finance Office". The ASAP Authorizer is also responsible for releasing ASAP profiles as appropriate and reducing ASAP thresholds in the case of a reduction in funding.                                                                                                    |
| Budget Officer<br>(Procurement Request Authorizing<br>Official)                           | The "Budget Officer" role in Grants Online is given to users who are actually Procurement Request Authorizing Officials. The person with this role checks availability of funds for the award and provides final approval for the Procurement Request (CD-435) of those funds as well as validation of the ACCS codes if not already done. This role has an accompanying threshold amount which the system uses to verify authorization to approve the use of Program Office funds.                                                                                                    |
| CAMS First Approver<br>CAMS Second Approver<br>CAMS First and Second Approver             | These roles are given to users responsible for entering grant obligations into the instance of the Department of Commerce's CBS that tracks financial actions for that particular Bureau. The business process is slightly different at different bureaus so the various roles reflect these differences.                                                                                                    |
| CAMS First Approver - D<br>CAMS Second Approver - D<br>CAMS First and Second Approver - D | These roles are given to users responsible for entering grant de-obligations into the instance of the Department of Commerce's CBS that tracks financial actions for that particular Bureau. The business process is slightly different at different bureaus so the various roles reflect these differences.                                                                                                    |
| CESU Manager (NOAA Only)                                                                  | This role provides oversignt for CESU (Cooperative Ecosystem Studies Units) Awards.                                                                                                    |
| Commit1<br>Commit2                                                                        | These roles are given to users responsible for entering grant commitments (reservation of funds) into the instance of the Department of Commerce's CBS that tracks financial actions for that particular Bureau. The business process is slightly different at different bureaus so the various roles reflect these differences.                                                                                                    |
| Credit Checker                                                                            | This role is given to the user within a particular Bureau who is responsible for requesting credit checks as needed during the preparation of an award file for Grants Officer signature.                                                                                                    |
| Director (EDA Only)                                                                       | This role is unique to EDA and is given to the user who has Director-level approval authority on award actions and payments.                                                                                                    |
| FALD                                                                                      | This role is given to users in the Department's Financial Assistance Law Division who are assigned to a particular Bureau. For some Bureaus there are Bureau-level instead of Department-level attorneys given this role.                                                                                                    |
| Federal Program Officer - Certified                                                       | This role is given to a user who is responsible for the development of funding announcements, application reviews, and the processing of award and post-award recommendations to be sent to Grants Management. Within Grants Online, only FPOs who are Certified can communicate between their own Program Offices and outside entities such as FALD, Grants Management, and Recipients. For instance, an Uncertified FPO cannot "Certify" a PO Checklist or forward an Award File to Grants Management. Persons given this role are assumed to have obtained a certain level of training in the Grants Management arena. |
| Federal Program Officer - Uncertified                                                     | This role is intended for persons who are on track to become Certified Federal Program Officers but have not yet obtained the necessary credentials required by their Line Office. They may assist with all tasks normally done by a Certified Federal Program Officer, but cannot forward any documents to entities outside of their own Program Office. The documents must be reassigned to a Certified Federal Program Officer for that purpose.                                                                                                    |
| Finance Office                                                                            | This role is given to the users who are responsible for the second step (ASAP Certification) of the 2-step process used in setting up a new award in the ASAP System or adding funds to a current ASAP award. The first step is ASAP Authorization.                                                                                                    |

## **Grants Online User Role Definitions**

| Finance Reviewer                                  | This role is given to users who perform the preliminary Finance Office review of Financial Closeout documents. Workflow routing of tasks to this user is controlled by the "Reconciliation" checkbox on the deobligation memo.                                                                                                    |
|---------------------------------------------------|----------------------------------------------------------------------------------------------------|
| GMAC<br>(Grants Management Advisory<br>Committee) | This role is reserved for the official members of the NOAA Grants Management Advisory Committee and their designated back-ups, along with the points of contact for the non-NOAA Bureaus. There are usually one or two GMAC users within each Line Office. The users with this role are responsible for authorizing the addition, update, or removal of Grants Online users within their respective Line Offices. They also provide input in prioritizing Grants Online system enhancement tickets.                                                                                                    |
| Grants Officer                                    | This role is reserved for Grants Management personnel who have been given authority to make award offers to recipients on behalf of DOC. They also make the final decisions with regard to approval or denial of Award Action Requests. This role is accompanied by a system enforced approval threshold for funding.                                                                                                    |
| Grants Specialist                                 | This role is given to Grants Management personnel who have responsibility for administrative processing of award files in preparation for DOC's offer to the recipient. They are also responsible for the review of Financial Reports and Award Action Request recommendations from the Program Offices.                                                                                                    |
| Lead Budget Officer                               | The Lead Budget Officer has the responsibility of maintaining all of the Unique Account Descriptor codes in the Grants Online system for a particular Line Office.                                                                                                    |
| NEPA Official/Coordinator                         | The NEPA Official reviews and approves the NEPA documentation as part of an Award File prior to submission to Grants Management.                                                                                                    |
| NEPA Reviewer                                     | The NEPA Reviewer provides an additional review of the NEPA documentation as part of an Award File prior to submission to Grants Management.                                                                                                    |
| <i><b>0LA</b></i>                                 | This role is given to a proxy Grants Online user account used to document the Bureau-level Legislative Affairs step in a funded award file workflow. When a task is routed to the OLA user, Grants Online sends a record to the Legislative Affairs system called WebDocFlow. A Grants Online notification is also sent to the email address associated with that proxy user account. Legislative Affairs users then log into the WebDocFlow system to complete appropriate actions related to congressional notification of awards. When their actions are completed in WebDocFlow a message is passed back to Grants Online to move the award to the next step of the workflow. |
| ОГІА                                              | This role is given to a proxy Grants Online user account used to document the Department-level Legislative Affairs step in a funded award file workflow. When a task is routed from the OLA user to the OLIA user within WebDocFlow, a message is transmitted to Grants Online which correspondingly moves the workflow in Grants Online to the OLIA step. A Grants Online notification is also sent to the email address associated with the OLIA proxy user account. When the OLIA actions are completed in WebDocFlow a message is passed back to Grants Online to move the award to the next step of the workflow.                                                            |
| Program Office Requestor                          | The role of Program Office Requestor is given to a user whose only function is to provide first-level "Requestor" approval on Procurement Requests (CD-435) prior to submission to the Budget Officer.                                                                                                    |
| Program Office Reviewer                           | This role is usually given to a person who needs to be included in the workflow to review a Request For Application (RFA), a Procurement Request, or a Performance Progress Report (PPR) but has no other role in Grants Online.                                                                                                    |
| Program Office Staff                              | This role is given to users who provide assistance to Federal Program Officers but do not have signature authority. They are able to create RFAs and/or Federal Funding Opportunity notices, input paper applications and approve (but not reject) Minimum Requirement Checklists, run the review process, and complete (but not certify) the PO checklist. Users with this role have the same access in Grants Online as users with the role of Uncertified Federal Program Officer, but are usually contract staff.                                                                                                    |
|                                                   |                                                                                                    |

## **Grants Online User Role Definitions**

| Progress Report Reviewer                     | This is a Federal Program Office fole given to a user whose only responsibility is to review Performance Progress Reports received from the grant recipients. This functionality can also by done be users with other Program Office roles such as Federal Program Officer (Certified or Uncertified), Program Office Staff, and Program Office Reviewer.                                                                                                    |
|----------------------------------------------|----------------------------------------------------------------------------------------------------|
| Public Affairs Liaison                       | This role is given to users who need to be notified about grant awards for the purposes of preparing press releases and/or other Public Affairs type activities which are separate and distinct from the Congressional notifications performed by the Legislative Affairs offices.                                                                                                    |
| Recipient Administrator                      | Users with this role have the permissions needed to set up other people in their organization as users of the Grants Online system and to give them access to specific awards as appropriate.                                                                                                    |
| Recipient Authorized Representative          | This role is intended for recipient users with signature authority to sign official grant documents such as an SF-424 (application), or countersign an Award document such as a CD-450 (new Award) or CD-451 (amendment). More than one person can have this role at any organization; however on each Award one person will be designated the primary "Authorized Representative." (Designation as "primary" does not provide any additional access to awards in Grants Online.)                                                      |
| Recipient Business/Finance<br>Representative | This role should be given to recipient users who need to fill out Financial Reports (SF-425 and SF-270). There are two versions of this role - users with a "submitting" role can submit Financial Reports directly to the Federal Agency; users without the "submitting" role can only forward the Financial Reports to their Authorized Representative who can in turn submit them to the Federal Agency.                                                                                                    |
| Recipient Principle Investigator             | This role should be given to recipient users who need to fill out Performance Progress Reports (PPRs). There are two versions of this role - users with a "submitting" role can submit PPRs directly to DOC; users without the "submitting" role can only forward the PPRs to their Authorized Representative who can in turn submit them to DOC. Both versions of this role will allow the user to initiate an Award Action Request (AAR) but all AARs must first be forwarded to an Authorized Representative for submission to DOC. |
| RFA Publisher                                | This role is given to users who are responsible for posting grant opportunity notices at Grants.gov.                                                                                                    |
| Selecting Official                           | The role of Selecting Official is given to a user who has the authority to approve the Selection Package generated from applications received in response to a Competitive funding announcement.                                                                                                    |
| Vendor Control                               | This role is given to Finance Officer users who create and update vendors in CBS to be associated with Grants Online Organizations on an "interfaced" award. Obligations for "interfaced" awards are created and modified via transactions sent via webservices between Grants Online and CBS. For "non-interfaced" awards the obligations are created and updated manually. Vendor Control users do not get workflow in Grants Online for "non-interfaced" awards.                                                                    |
| Vendor Validator                             | This role is given to Tier3 Help Desk personnel in the Grants Online Progam Management Office who perform data quality assurance tasks on Grants Online organizaton records before they are passed to the Vendor Control users in the Finance Office.                                                                                                    |
| View Program Office<br>(Line Office, Agency) | This role is available for Federal staff who need view-only access to Grants Files. The role is available at three different levels: Program Office, Line Office, or Bureau (Agency).                                                                                                    |

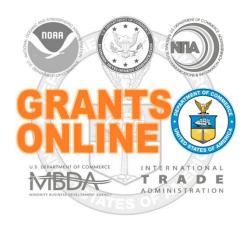

### **Grants Online Training for US Census Bureau**

### Universal RFA Creation & Application Processing

**June 2016** 

### <u>Universal</u> and <u>Competitive</u> RFA Fields Posted to Grants.gov

- Opportunity Number Federal Opportunity Number
- Opportunity Title RFA Name
- Opportunity Category (Competitive RFA → "Discretionary"; Universal RFA → "Other")
- Category Explanation (If Opportunity Category is other): RFA Type
- CFDA Number
- Posting Date Publication Date
- Close Date Application Due Date
- Close Date Explanation As Needed
- Agency Contact RFA Publisher (Person listed as contact for users having difficulty downloading application forms)
- Email Address Email address of Agency Contact
- Open Date Most of the time, same as the Posting Date
- Application Package Forms listed on Application Package Details screen
- Application Instructions File attached to Application Package Details screen, or generic instructions if no file was attached

#### NOTES:

- 1. The Assigned Program Officer for the RFA must be a "Certified FPO" to advance documents to the next step in the workflow process.
- 2. For both <u>Universal</u> and <u>Competitive</u> RFAs the user should know the person(s) in his/her Program Office who will receive the application(s) for the initial Minimum Requirements Check.

#### **Universal Process – RFA Creation**

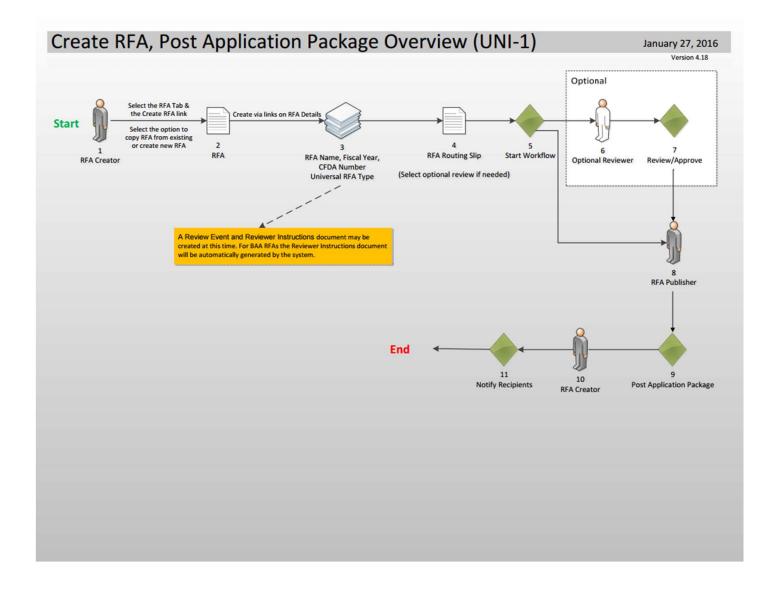

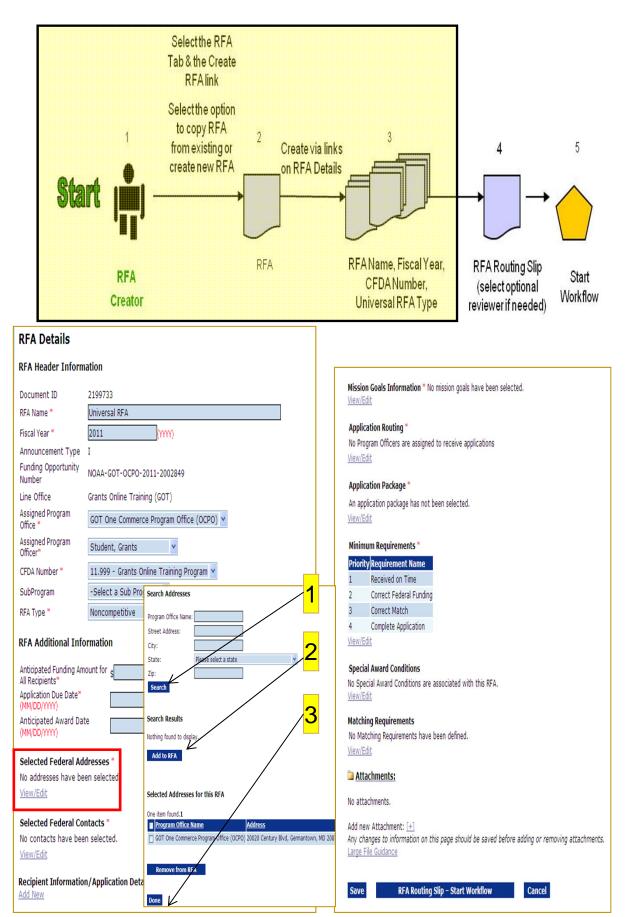

When adding a recipient to the RFA use the DUNS number to perform the lookup.

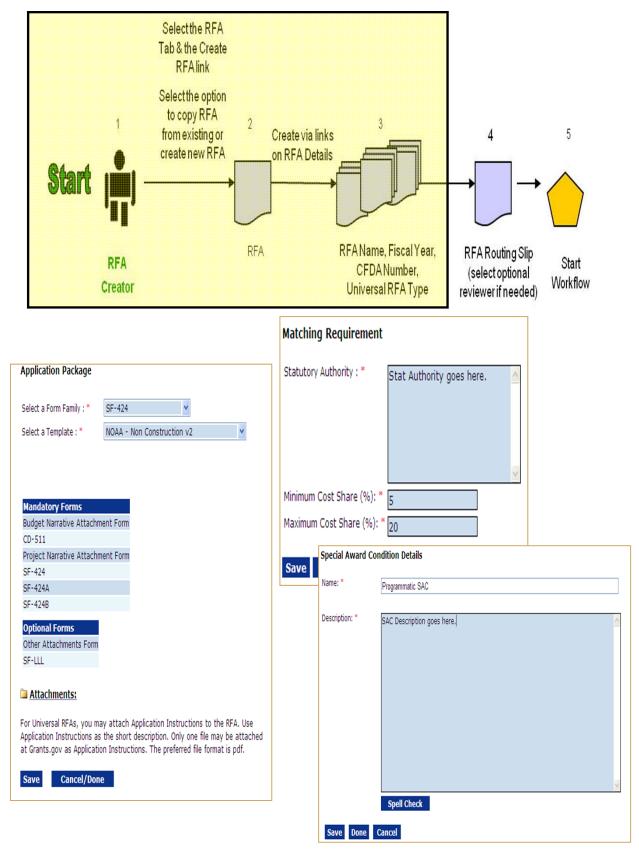

If the Program Office has specific instructions for the recipient they may be attached to the Application Package screen. Otherwise, the RFA Publisher will upload a generic document.

NOTE: To create the Review Event see:

http://www.corporateservices.noaa.gov/grantsonline/Documents/Quick%20Reference%20Guides/ReviewEvent Creation.pdf

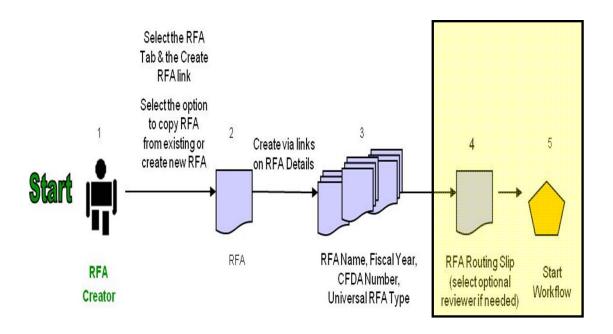

#### **Routing Slip**

#### **RFA Creator**

It is recommended, although not required that an RFA creator be a Grants Online user with certified program officer role, or equivalent permissions. Within the context of RFA workflow, this is predetermined to be the person creating the RFA. Further, this role selects optional reviewers and initiates application package posting.

#### Participant Name User Name

RFACreator Grants Student

#### **Optional Reviewer**

An RFA can be sent for optional review. You may select one or more person(s) as optional reviewers. If you select optional reviewers, please note that you will have to wait for ALL optional reviews to come back before you can initiate application package posting.

Nothing found to display.

#### **Add Optional Reviewer**

#### **RFA Publisher**

All RFA Publishers will receive a task to review this document. One RFA Publisher will claim ownership. This is the person who coordinates and publishes the Federal Register Notice and posts the FFO on Grants.gov for competitive announcements. This person also posts the application package at Grants.gov for competitive and non-competitive announcements.

#### Participant Name

RFAPublisher

Save Route Start Workflow Cancel

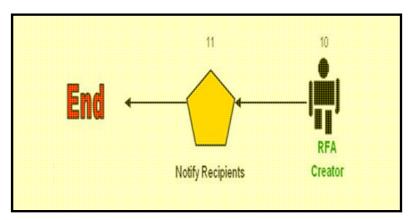

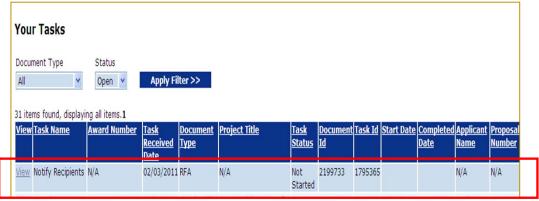

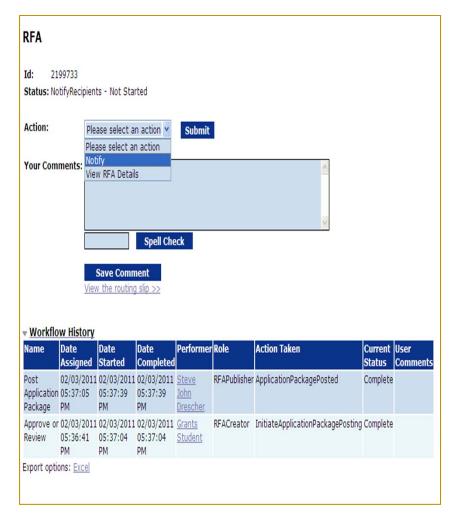

#### **Grant Applicant Email**

From: GrantsOnLine.test@noaa.gov (GrantsOnLine.test@noaa.gov)

To: grant.applicant@gmail.com

Date: Wednesday, December 10, 2014 8:54:40 AM

Subject: Notice of NOAA posting of Application Package at Grants.gov

This is an automated notification from NOAA Grants Online that an application package has been posted at Grants.gov and you have been selected by the posting Program Officer for notification.

The Grants.gov URL is: <a href="http://www.grants.gov">http://www.grants.gov</a>. If not registered for Grants.gov, please begin the registration process immediately. It can take up to 2 weeks to fulfill all the registration requirements.

To retrieve an application package from the Grants.gov home page:

- 1. From the Grants.gov home screen, click the **Applicants** tab.
- 2. The user may click either the **Search for Grant Opportunities** link or the **Apply for a Grant Opportunity Today** link
- If the user selects the Apply for a Grant Opportunity Today link, click the Download Application Package button.
- 4. Enter the following Funding Opportunity Number:
  - NOAA-ONPO-2015-2001279
- 5. From the Actions column, click the **Select Application Package to Download** link.
- 6. The user should supply his/her email address so s/he can be notified of changes to the application before the closing date. If the user does not provide an email address, s/he cannot be apprised of changes to the application requirements. This limits his/her knowledge of <u>all</u> conditions that must be met to be selected for an award.
- 7. Click the **Download Application Instruction** link.
- 8. Click the **Download Application Package** link.
- 9. Complete the fillable pdf form and submit.

Information on the NOAA Request for Applications (RFA):

**RFA Name**: Generating Sample Notifications

Fiscal Year: 2015 CFDA Number: 11.999

**Opportunity** 

Number: NOAA-ONPO-2015-2001279

Agency: National Oceanic and Atmospheric Administration

**Opening Date**: 2014-12-10 10:54:01.0

**Pgm Office**: One NOAA Program Office (ONPO)

**Pgm Officer**: Program Officer **Closing Date**: 2015-09-30 17:30:00.00

**NOTE:** Please contact the NOAA Program Officer for verification of when an application must be submitted for timely award processing.

For further information contact:

Name: Program Officer Phone: 301-555-1212

Address: 14th Street & Constitution Avenue, NW

Washington, DC 20230

Email: federal.program.officer@noaa.gov

#### **Universal Process – Applications and Review Event**

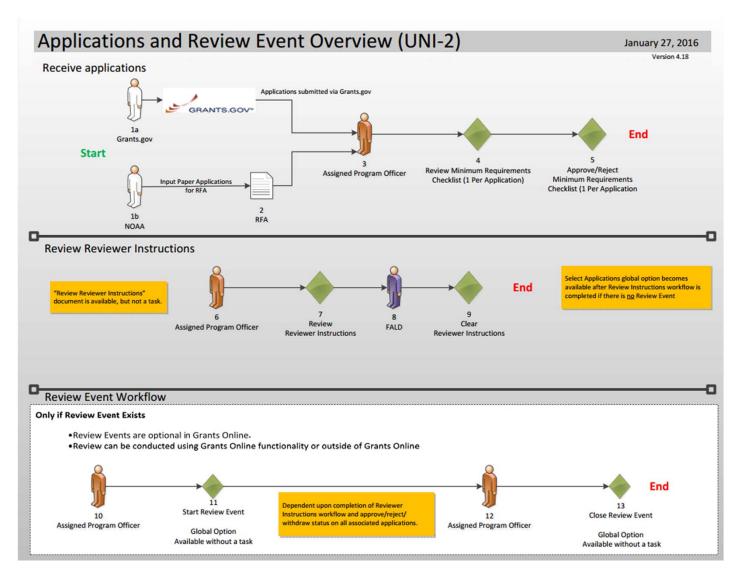

A Review Event is optional for the Universal process.

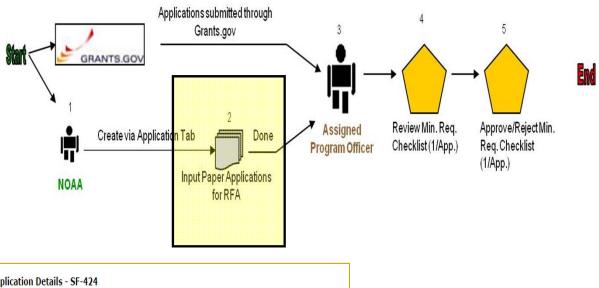

| Application Details - SF-424                                                                                                    |                                                                                                    |
|----------------------------------------------------------------------------------------------------|----------------------------------------------------------------------------------------------------|
| Audit Trail:                                                                                                    |                                                                                                    |
| <u> Attachments:</u>                                                                                                    |                                                                                                    |
| [-] Program Office Added Information Proposal Number:                                                                                                    | Applicant Information                                                                                                    |
| Project Type:                                                                                                    | Legal Name: * NonComp App Department Name:                                                                                                    |
| Project Directors:                                                                                                    | Division Name:  Duns Number: (9 or 13 digit number)  EIN Number: (xx-xxxxxxxx)                                                                                                    |
| Keyword(s):                                                                                                    | Street: City: County:                                                                                                    |
| Principal Place Of Performance : Search FIPS Data Guidance                                                                                                    | State: * Maryland                                                                                                    |
| Application Submission Type and Date Information  Type of Submission:   Application   Pre-Application   Changed/Corrected Application  Type of Application:   New   Continuation   Revision  Renewal   Resubmission  If Revision, select appropriate letter(s):   -Select a Revision Type- | Name and Telephone number of person to be contacted on application matters  Prefix: First Name: Middle Name: Last Name: Suffix:  None ▼  Title:  Organization Affiliation:  Phone Number: Fax Number:  Emaik |
| Use format MM/DD/YYYY for date fields.           Project Start Date:         10/01/2015         Project End Date:         09/30/2019         Submitted Date:                                                                                                    | Other Application Information                                                                                                    |
| State Received Date: Federal Agency Received Date: 02/01/2015 Time: 05:00                                                                                                    | Type of Applicant1: * For-Profit Organization (Other than Small Business)                                                                                                    |
| Applicant Identifier: State Application Identifier: Federal Identifier:                                                                                                    | Type of Applicant2: Please Select Applicant Type  Type of Applicant3: Please Select Applicant Type                                                                                                    |
|                                                                                                    | Training App 1                                                                                                    |
|                                                                                                    | Descriptive Title of Applicant's Project: *                                                                                                    |
|                                                                                                    | Project Areas:                                                                                                    |
|                                                                                                    | CFDA Number: * 11.413 - Fishery Products Inspection and Certification                                                                                                    |

To start, select the **Input Paper Applications** menu item from the Application tab. The data on the Application Details screen will already be filled in if the application was exported from Grants.gov. However, if a paper application is received by the Program Office the data must be entered on this screen. The fields marked with an **asterisk** are required for the application processing to continue. Additionally, the **Duns Number** should be entered if it is known.

The Application Details screen contains most of the fields found on an SF-424. After entering all required fields, click **Save as Draft**. If you have missed any required fields you will see an error message with guidance regarding the missing fields.

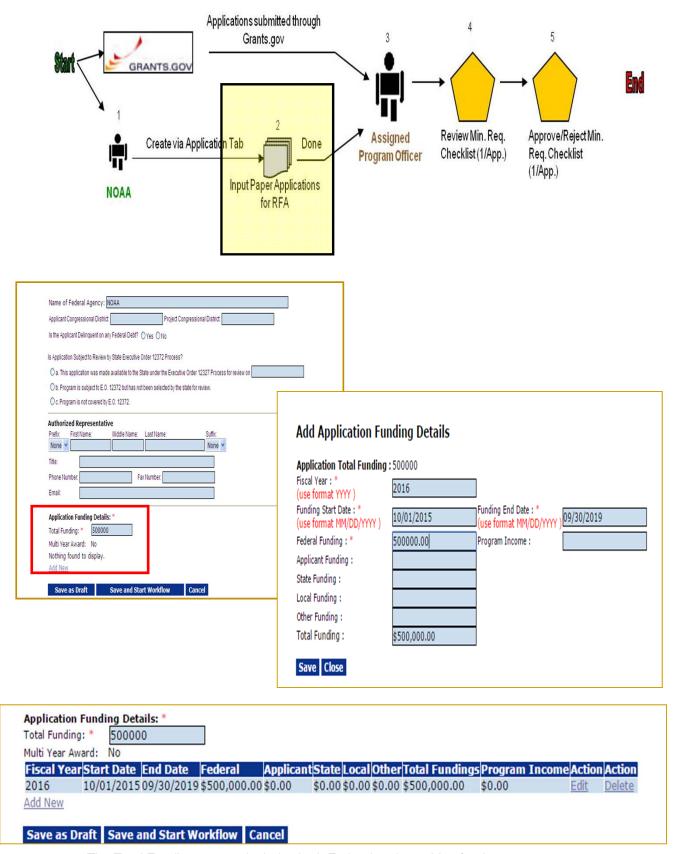

The Total Funding amount includes both Federal and matching funds.

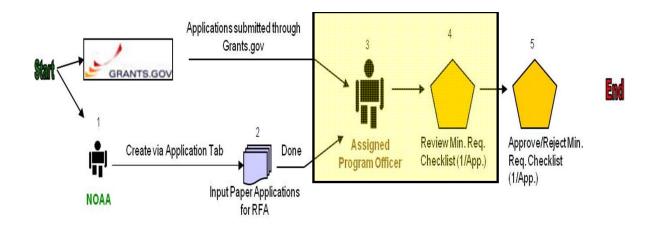

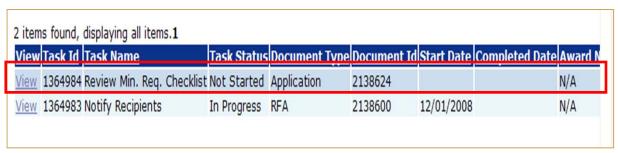

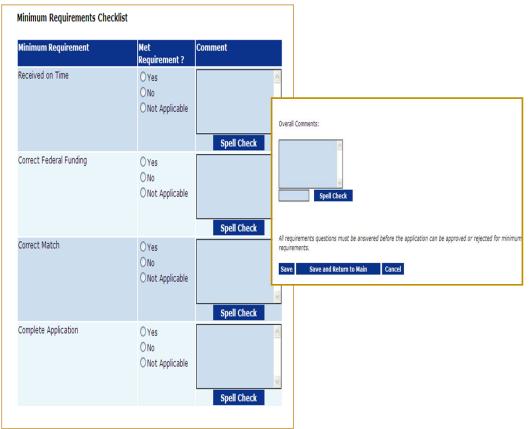

If the "No" radio button is selected on any of the items comprising the Minimum Requirements Checklist, a comment should be entered in the associated comments box or in the Overall Comments box (typically at the bottom of the screen). The user will not be allowed to save the screen without a comment if a "No" radio button has been selected.

### **Conducting a Review Event**

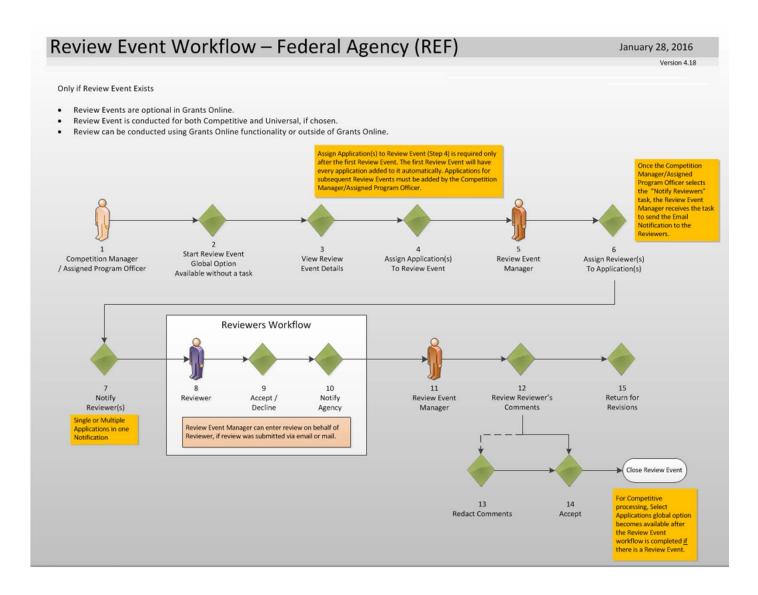

For further training material, please refer to item #15 on the PMO website:

#### **Review Event Quick Reference Guides**

- Creating a Review Event http://www.corporateservices.noaa.gov/grantsonline/Documents/Quick%20Reference%20

   Guides/ReviewEvent\_Creation.pdf
- Conducting a Review Event http://www.corporateservices.noaa.gov/grantsonline/Documents/Quick%20Reference%20
   Guides/ReviewEventManager\_UserGuide.pdf
- Conducting an Application Review http://www.corporateservices.noaa.gov/grantsonline/Documents/Quick%20Reference%20

   Guides/Reviewers Quick Ref Guide 4 08.pdf

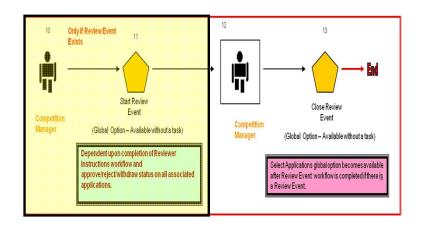

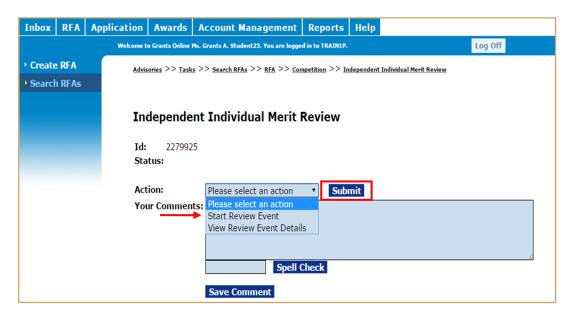

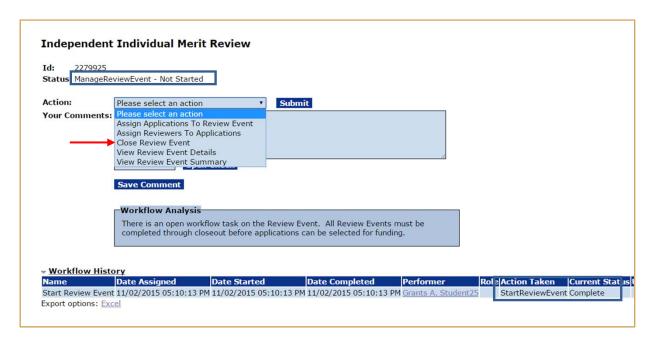

- For details on Conducting a Review Event see: http://www.corporateservices.noaa.gov/grantsonline/Documents/Quick% 20Reference%20Guides/ReviewEventManager\_UserGuide.pdf
- The Competition Manager should navigate to the Review Event launch page (RFA → Search for the RFA → Competition → select the appropriate Review Event). From the Action dropdown Menu, the Competition Manager should select Start Review Event and click the Submit button. In this instance, we are working on an Independent Individual Merit Review. If the option to start the Review Event on the dropdown menu is not visible, the Competition Manager should view the Workflow Analysis box to determine the status of the application.
- When the Competition Manager starts the Review Event, the Review Event Manager receives a task in his/her Inbox to "Manage the Review Event".
- When the Review Event Manager has logged onto his/her account and the Workflow History is visible, it can be observed that the task Start Review Event is complete; however, the task to Manage Review Event has not started. In addition, there is an option on the Action dropdown menu to Close Review Event.
- Once a Review Event has been started, all reviews assignments must be completed or removed in order to close the Review Event.

# **Universal Process – Prepare Applications for Funding**

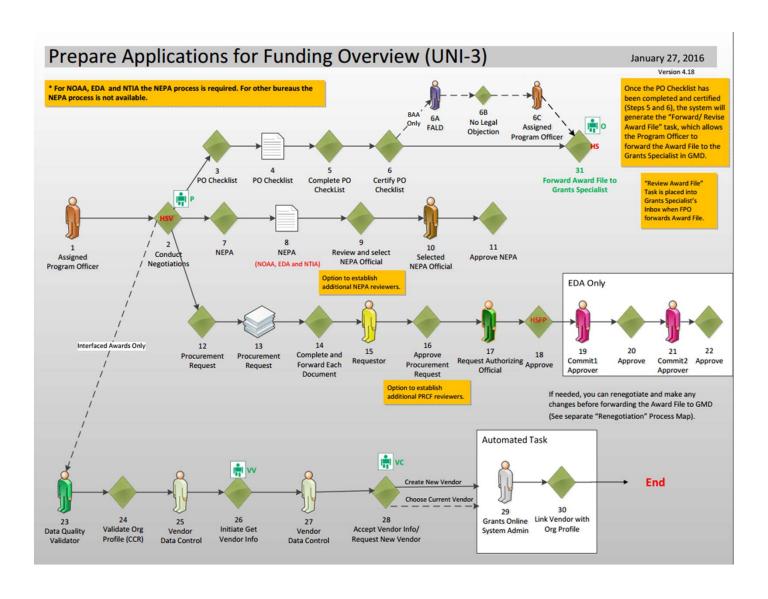

## **Federal Grants System DUNS Relationships**

An award must be linked to the SAME DUNS Number in all Federal Systems

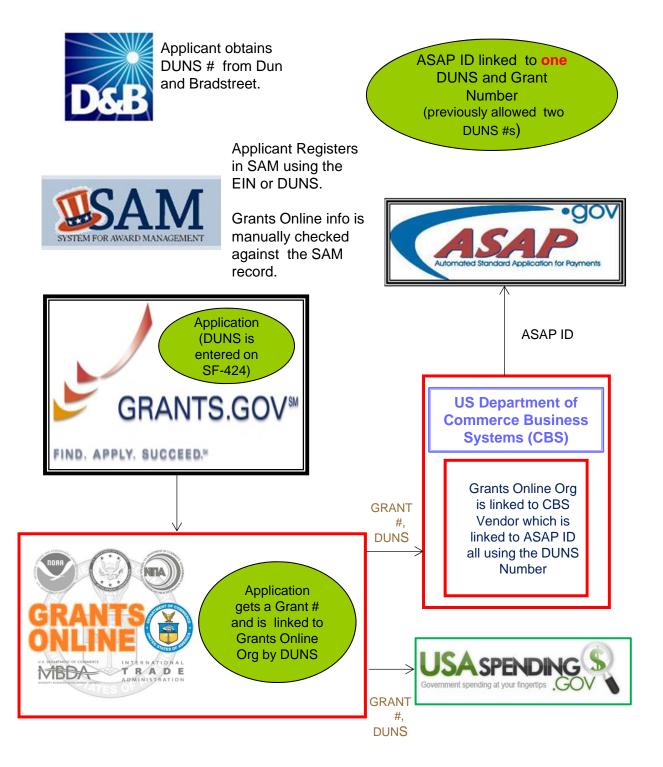

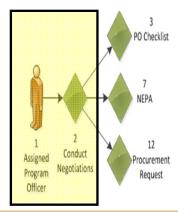

| 33 ite      | ms found, displayir     | ng all items.1      |            |                                |                       |                          |                              |          |            |                                 |                                 |                                 |
|-------------|-------------------------|---------------------|------------|--------------------------------|-----------------------|--------------------------|------------------------------|----------|------------|---------------------------------|---------------------------------|---------------------------------|
| <u>View</u> | <u>Task Name</u>        | <u>Award Number</u> |            | <u>Document</u><br><u>Type</u> | <u>Project Title</u>  | Secretary and the second | <u>Document</u><br><u>Id</u> | Task Id  |            | <u>Completed</u><br><u>Date</u> | <u>Applicant</u><br><u>Name</u> | <u>Proposa</u><br><u>Number</u> |
| -           | Conduct<br>Negotiations | N/A                 | 02/05/2011 | Application                    | LB Universal2 RFA App | Not<br>Started           | 2199761                      | 1795527  |            |                                 | icmr                            | LB Univ2<br>App                 |
| VIEW        | Notify Recipients       | N/Δ                 | 07/05/7011 | RFΔ                            | N/Δ                   | In                       | 7199760                      | 17955751 | 17/05/7011 |                                 | N/Δ                             | N/Δ                             |

# Scenario 1: DUNS Number is found in Grants Online

| Type of Application:   Revision, select appropr                                                                                                   |                           |                                       |                  | 1                 |                                        |         |     |          |  |
|----------------------------------------------------------------------------------------------------|---------------------------|---------------------------------------|------------------|-------------------|----------------------------------------|---------|-----|----------|--|
| Revision, select appropr                                                                                                    | late letter(s): -Select a | Revision Type-                        | •                | J                 |                                        |         |     |          |  |
| Ise format MM/DD/YY                                                                                                    | VV for date fields        |                                       |                  |                   |                                        |         |     |          |  |
| roject Start Date: * 10/01/2                                                                                                    |                           | Project End Date: * 05                | 9/30/2019        | Submitted Da      | te:                                    |         |     |          |  |
| tate Received Date:                                                                                                    |                           | cy Received Date: * 0:                |                  | Time: * 05:0      | 0 PM •                                 | Eastern |     |          |  |
| pplicant Identifier:                                                                                                    | State                     | Application Identifier:               |                  | Federal Identific | er:                                    |         |     |          |  |
| pplicant Information                                                                                                    |                           | Oran                                  | nization Profile |                   |                                        |         |     |          |  |
|                                                                                                    | BANGOR PUBLISHING O       |                                       | mzation Prome    |                   |                                        |         | Or  | g Lookup |  |
| egai ivaine.                                                                                                    | This Applicant is now     |                                       | a Crante Onl     | ine Organizatio   | n.                                     |         | OI. | g Lookap |  |
|                                                                                                    |                           |                                       |                  |                   |                                        |         |     |          |  |
| enartment Name:                                                                                                    |                           |                                       |                  | ine Organizado    | ,,,,,,,,,,,,,,,,,,,,,,,,,,,,,,,,,,,,,, |         |     |          |  |
|                                                                                                    |                           |                                       |                  | ine Organizado    | ,,,,                                   |         |     |          |  |
| ivision Name:                                                                                                    |                           |                                       | EIN Num          |                   |                                        |         |     |          |  |
| ivision Name:                                                                                                    |                           |                                       | EIN Num          | per: *            | 98-7654                                | 1321    |     |          |  |
| ivision Name:<br>uns Number: *<br>9 or 13 digit number)                                                                                           |                           |                                       |                  | per: *            |                                        | 1321    |     |          |  |
| ivision Name:<br>uns Number: *<br>9 or 13 digit number)<br>treet: 491 MAIN ST                                                                     |                           |                                       |                  | per: *            |                                        | 1321    |     |          |  |
| ivision Name: uns Number: * 9 or 13 digit number) treet: 491 MAIN ST BANGOR                                                                       |                           | County:                               |                  | per: *            |                                        | 1321    |     |          |  |
| olvision Name: uns Number: * 9 or 13 digit number) treet: 491 MAIN ST ity: BANGOR tate: * Maine                                                   |                           | Province:                             | (xx-xx)          | per: *            |                                        | 1321    |     |          |  |
| ivision Name: uns Number: 9 or 13 digit number) treet: 491 MAIN ST ity: BANGOR tate: Maine                                                        |                           |                                       |                  | per: *            |                                        | 1321    |     |          |  |
| ivision Name: uns Number: 9 or 13 digit number) treet: 491 MAIN ST tty: BANGOR tate: Maine ountry: USA                                            | 001096643                 | Province:<br>Zip:                     | 04401-6296       | per: *<br>xxxx)   |                                        | 1321    |     |          |  |
| ivision Name: uns Number: 9 or 13 digit number) tity: BANGOR tate: Maine ountry: USA ame and Telephone n                                          | 001096643                 | Province:<br>Zip:<br>e contacted on a | 04401-6296       | per: *<br>xxxx)   |                                        | 4321    | l   |          |  |
| ivision Name: uns Number: 9 or 13 digit number) treet: ity: BANGOR tate: Maine ountry: USA  lame and Telephone n refic: First Name:               | 001096643                 | Province:<br>Zip:                     | 04401-6296       | per: * xxxx)      |                                        | 1321    | l   |          |  |
| ivision Name: uns Number: 9 or 13 digit number) treet: 491 MAIN ST BANGOR tate: Maine ountry: USA tame and Telephone n teffic: First Name: None * | 001096643                 | Province:<br>Zip:<br>e contacted on a | 04401-6296       | per: * xxxx)      |                                        | 1321    |     |          |  |
| ity: BANGOR tate: Maine country: USA                                                                                                    | 001096643                 | Province:<br>Zip:<br>e contacted on a | 04401-6296       | per: * xxxx)      |                                        | 1321    |     |          |  |

#### Step 1:

If the DUNS
Number was
entered on the
application and the
organization is
found in Grants
Online, a message
in black bold text
will be displayed
that reads "This
Applicant is now
associated with a
Grants Online
Organization."

Proceed to Step 2.

# Scenario 2: DUNS Number was not entered on the Application but the Organization exists in Grants Online

| a) If the DUNS  polication Type and Date Information  per dischination of Periodic Office (Controllation of Periodic) Periodic Office (Controllation of Periodic) Periodic Office (Controllation of Periodic Office (Controllation of Periodic) Periodic Office (Controllation of Periodic Office (Controllation of Periodic) Periodic Office (Controllation of Periodic Office (Controllation of Periodic Office (Controllation of Periodic Office (Controllation of Periodic Office (Controllation of Periodic Office (Controllation of Periodic Office (Controllation of Periodic Office (Controllation of Periodic Office (Controllation of Periodic Offic | onlication Eulomiccio                                                                                                    | n Tune and Date Infe                                                      | ormation.                                                                                                    |                                                                                                    |                     |              |    |            |          | Step 1:                                                                                                    |
|----------------------------------------------------------------------------------------------------|----------------------------------------------------------------------------------------------------|---------------------------------------------------------------------------|----------------------------------------------------------------------------------------------------|----------------------------------------------------------------------------------------------------|---------------------|--------------|----|------------|----------|----------------------------------------------------------------------------------------------------|
| Revision, select appropriate letter(s): Select 1 Revision Type:  se formal MM/DD/YYYY for date fields.  sent formal MM/DD/YYYY for date fields.  sent formal MM/DD/YYY for date fields.  sent formal MM/DD/YYY for date fields.  sent formal MM/DD/YYY for date fields.  sent formal MM/DD/YYY for date fields.  sent formal MM/DD/YYY for date fields.  sent formal MM/DD/YYY for date fields.  sent formal MM/DD/YY for date fields.  sent formal MM/DD/YY for date fields.  select Organization Type.  select Organization fields.  select fields.  sent formal MM/DD/YY for date fields.  sent formal MM/DD/YY for date fields.  sent formal MM/DD/YY for date fields.  sent fields.  sent fields.  sent fields.  sent fields.  sent fields.  sent fields.  sent fields.  sent fields.  sent fields | pe of Submission:   A                                                                                                    | pplication Pre-Applic                                                     | ation O Chan                                                                                                    |                                                                                                    |                     |              |    |            |          | )                                                                                                    |
| se format MM/DD/YYYY for date fields.  Pojet field Date: *  \$930/2019   Time: *  \$500   \$14                                                                                                    |                                                                                                    |                                                                           |                                                                                                    |                                                                                                    | in                  |              |    |            |          |                                                                                                    |
| special search project for Date * [00/01/2015]                                                                                                    |                                                                                                    |                                                                           |                                                                                                    |                                                                                                    |                     |              |    |            |          |                                                                                                    |
| pickent information gal Name:    Peeter Name:   Peeter Name:   Pe  |                                                                                                    |                                                                           | Project End Da                                                                                                    | te: *09/30/2019                                                                                                    | Submitted Date:     |              |    |            |          | entered a red                                                                                                    |
| Select Organization   Select   2002880 BANGOR   NOAA   491 MAIN ST,   001096643   Select   2002880 BANGOR   NOAA   491 MAIN ST,   001096643   Select   1010 KB NEW ST,   001096643   Select   1010 KB NEW ST,   001096643   Select   1010 KB NEW ST,   001   | Control of the Control of the Contro |                                                                           | Contract to the contract of the contract of th | Company of the Company of the Compan |                     | PM ▼ Eastern | _  |            |          | message is                                                                                                    |
| Comparison   Comparison   Com   |                                                                                                    | N. S. S. S. S. S. S. S. S. S. S. S. S. S.                                 | te Application Ident                                                                                                    | tifier:                                                                                                    | Federal Identifier: |              |    |            |          | •                                                                                                    |
| to find the organization's record in the database or add in necessary.  Select Organization  EIN Number:  (XX XXXXXXXXXXXXXXXXXXXXXXXXXXXXXXXXX                                                                                                    |                                                                                                    |                                                                           | mpany                                                                                                    |                                                                                                    |                     |              |    | Org Lookup | <b>-</b> |                                                                                                    |
| vision Name: nor 13 digit number)  Select Organization's record in the database or add in necessary.   b) Enter the searce criteria (enter DUNS Number  Corganization Name Address-City DUNS Number  DUNS Number  DUNS Number  DUNS Number  DUNS Number  DUNS Number  Search   Cancel  Add a new organization >>  Company  Company  Organization is found, 1  Select Organization in  Select In Number  Select   2002880 BANGOR NOAA 491 MAIN ST, 001096643 987654321 true  COMPANY  O4401-6296 USA  Select link to associate the organization in                                                                                                    | anartment Name                                                                                                    | Please Associate an O                                                     | rganization wit                                                                                                    | thin Grants Online usin                                                                                                    | g the Org Lookup bu | itton.       |    |            | י ני     | •                                                                                                    |
| Select Organization  Enter your search criteria to find the organization.  Organization Name Address-City DUNS Number EIN Number BUNS Number EIN Number Address-State Please select a state Search Cancel  Add a new organization >>  One item found.1  Select Organization Name Address-State  Select 2002880 BANGOR NOAA 491 MAIN ST, 001096643  Select 2002880 BANGOR NOAA 491 MAIN ST, 001096643  Select COMPANY  O4401-6296 USA  Select Link to associate the organization in                                                                                                    | vision Name:                                                                                                    |                                                                           |                                                                                                    |                                                                                                    |                     |              |    |            |          |                                                                                                    |
| Select Organization  Enter your search criteria to find the organization.  Organization Name Address-City DUNS Number EIN Number Address-State Please select a state  Search   Cancel  Add a new organization >>  One item found.1  Select Organization   Name Select   2002880 BANGOR   NOAA   491 MAIN ST,   001096643   987654321   true  Select   2002880 BANGOR   NOAA   491 MAIN ST,   001096643   987654321   true  COMPANY   04401-6296 USA   04401-6296 USA   04401-6296 |                                                                                                    | )                                                                         |                                                                                                    |                                                                                                    |                     |              |    |            |          | O .                                                                                                    |
| Select Organization  Enter your search criteria to find the organization. Organization Name Address-City DUNS Number 001096643 EIN Number Address-State Please select a state  Search Cancel  Add a new organization >>  One item found.1  Select Organization Name Address-State Search Cancel  Add a new organization >>  One item found.1  Select Organization Name Address-State Search Duns Number if available). Click the Search button.  Select Organization >>  One item found.1  Select Organization Name Address Search Search Search Search Search Search Search button.                                                                                                    | reet:                                                                                                    |                                                                           |                                                                                                    |                                                                                                    |                     |              |    |            |          |                                                                                                    |
| Select Organization  Enter your search criteria to find the organization. Organization Name Address-City  DUNS Number BUNS Number Address-State Please select a state  Please select a state  Search Cancel  Add a new organization >>  One item found.1  Select Org ID Name Bureau Address Bureau Address  DUNS  DUNS DUNS + EIN Cage   ASAP   Active   Code Id Organization is found, click the   Select DOURNAMY  DUNS DUNS + EIN Cage   ASAP   Active   Code Id Organization is found, click the   Select link to   associate the   Organization in                                                                                                    | ty:                                                                                                    |                                                                           |                                                                                                    |                                                                                                    |                     |              |    |            |          | database or add i                                                                                                    |
| Select Organization  Enter your search criteria to find the organization.  Organization Name  Address-City  DUNS Number  DUNS Number  DUNS Number  Search Search Search Cancel  Add a new organization >>  One item found.1  Select Org ID  Name  Bureau Address  DUNS  DUNS PIN  Cage ASAP Active Code Id  Organization is found, click the Select link to associate the organization in                                                                                                    |                                                                                                    |                                                                           | •                                                                                                    |                                                                                                    |                     |              |    |            |          | necessary.                                                                                                    |
| DUNS Number  EIN Number Address-State  Please select a state  Add a new organization >>  One item found.1  Select Org ID Name  Bureau Address  DUNS DUNS EIN  Cage ASAP Active Code Id  Organization is found, click the Select link to associate the organization in                                                                                                    |                                                                                                    |                                                                           |                                                                                                    |                                                                                                    |                     |              |    |            |          |                                                                                                    |
| EIN Number Address-State Please select a state  Add a new organization >>  One item found.1  Select Org ID Name Bureau Address DUNS DUNS EIN Cage ASAP Active Code Id  Code Id  Organization is found, click the Select link to associate the organization in                                                                                                    | Enter your sear<br>Organization Na                                                                                                    | ch c <u>riteria to fin</u>                                                | d the organ                                                                                                    | nization.                                                                                                    |                     |              |    |            |          | criteria (enter                                                                                                    |
| Address-State Please select a state  Add a new organization >>  One item found.1  Select Org ID Name Bureau Address DUNS DUNS EIN Code Id Code Id Organization is Found, click the Select link to associate the organization in                                                                                                    | Enter your sear<br>Organization Na<br>Address-City                                                                                                    | ch criteria to find                                                       |                                                                                                    | nization.                                                                                                    |                     |              |    |            |          | criteria (enter<br>DUNS Number if                                                                                                    |
| Add a new organization >>  One item found.1  Select Org ID Name Bureau Address DUNS DUNS+EIN Code Id Code Id Organization is Found, click the Select Iink to associate the organization in                                                                                                    | Enter your sear<br>Organization Na<br>Address-City<br>DUNS Number                                                                                                    | ch criteria to find                                                       |                                                                                                    | nization.                                                                                                    |                     |              |    |            |          | criteria (enter<br>DUNS Number if<br>available). Click ti                                                                                                    |
| One item found.1  Select Org ID Name Bureau Address DUNS DUNS+EIN Cage ASAP Active Code Id Code Id Organization is Found, click the Select Ink to associate the organization in                                                                                                    | Enter your sear<br>Organization Na<br>Address-City<br>DUNS Number<br>EIN Number                                                                                                    | ch criteria to find<br>ame<br>001096643                                   |                                                                                                    | nization.                                                                                                    |                     |              |    |            |          | criteria (enter<br>DUNS Number if<br>available). Click ti                                                                                                    |
| Select Org ID Name Bureau Address DUNS DUNS+EIN Cage ASAP Active Code Id Code Id Code  | Enter your sear<br>Organization Na<br>Address-City<br>DUNS Number<br>EIN Number<br>Address-State                                                                                                    | 001096643  Please selec                                                   |                                                                                                    | nization.                                                                                                    | ,                   |              |    |            |          | criteria (enter<br>DUNS Number if<br>available). Click ti                                                                                                    |
| Select 2002880 BANGOR NOAA 491 MAIN ST, 001096643 987654321 true organization is found, click the Select link to associate the organization in                                                                                                    | Enter your sear Organization Na Address-City DUNS Number EIN Number Address-State Search Can                                                                                                    | 001096643 Please selec                                                    |                                                                                                    | nization.                                                                                                    | •                   |              |    |            |          | criteria (enter<br>DUNS Number if<br>available). Click ti                                                                                                    |
| COMPANY  DISTRIBUTION  PUBLISHING COMPANY  DAMAGOR, ME  COMPANY  DAMAGOR, ME  FOUND, Click the  Select link to  associate the  organization in                                                                                                    | Enter your sear Organization Na Address-City DUNS Number EIN Number Address-State Search Can Add a new orga One item found                                                                                                    | on criteria to findame  001096643  Please selectorication >>  nization >> | t a state                                                                                                    | <b>←</b>                                                                                                    | <b>*</b>            |              |    |            |          | criteria (enter<br>DUNS Number if<br>available). Click th<br>Search button.                                                                                          |
| COMPANY 04401-6296 USA found, click the Select link to associate the organization in                                                                                                    | Enter your sear Organization Na Address-City DUNS Number EIN Number Address-State Search Can Add a new orga One item found                                                                                                    | on criteria to findame  001096643  Please selectorication >>  nization >> | t a state                                                                                                    | <b>←</b>                                                                                                    | DUNS                | DUNS+E       | IN |            | PActive  | criteria (enter<br>DUNS Number if<br>available). Click ti<br>Search button.                                                                                          |
| Select link to associate the organization in                                                                                                    | Enter your sear Organization Na Address-City DUNS Number EIN Number Address-State Search Can Add a new orga One item found Select Org ID                                                                                                    | 001096643  Please selected  nization >>  Name  0 BANGOR                   | Bureau                                                                                                    | Address<br>491 MAIN ST,                                                                                                    |                     |              |    |            |          | criteria (enter DUNS Number if available). Click the Search button.  c) If the desired                                                                               |
| associate the organization in                                                                                                    | Enter your sear Organization Na Address-City DUNS Number EIN Number Address-State Search Can Add a new orga One item found Select Org ID                                                                                                    | 001096643  Please selection ization >>  Name  0 BANGOR  PUBLISHING        | Bureau                                                                                                    | Address 491 MAIN ST, BANGOR, ME                                                                                                    | 001096643           |              |    |            |          | criteria (enter DUNS Number if available). Click the Search button.  c) If the desired organization is                                                               |
| organization in                                                                                                    | Enter your sear Organization Na Address-City DUNS Number EIN Number Address-State Search Can Add a new orga One item found Select Org ID                                                                                                    | 001096643  Please selection ization >>  Name  0 BANGOR  PUBLISHING        | Bureau                                                                                                    | Address 491 MAIN ST, BANGOR, ME                                                                                                    | 001096643           |              |    |            |          | criteria (enter DUNS Number if available). Click the Search button.  c) If the desired organization is found, click the                                              |
| <u> </u>                                                                                                    | Enter your sear Organization Na Address-City DUNS Number EIN Number Address-State Search Can Add a new orga One item found Select Org ID                                                                                                    | 001096643  Please selection ization >>  Name  0 BANGOR  PUBLISHING        | Bureau                                                                                                    | Address 491 MAIN ST, BANGOR, ME                                                                                                    | 001096643           |              |    |            |          | criteria (enter DUNS Number if available). Click the Search button.  c) If the desired organization is found, click the Select link to                               |
| Grants Online.                                                                                                    | Enter your sear Organization Na Address-City DUNS Number EIN Number Address-State Search Can Add a new orga One item found Select Org ID                                                                                                    | 001096643  Please selection ization >>  Name  0 BANGOR  PUBLISHING        | Bureau                                                                                                    | Address 491 MAIN ST, BANGOR, ME                                                                                                    | 001096643           |              |    |            |          | criteria (enter DUNS Number if available). Click the Search button.  c) If the desired organization is found, click the Select link to associate the                 |
|                                                                                                    | Enter your sear Organization Na Address-City DUNS Number EIN Number Address-State Search Can Add a new orga One item found Select Org ID                                                                                                    | 001096643  Please selection ization >>  Name  0 BANGOR  PUBLISHING        | Bureau                                                                                                    | Address 491 MAIN ST, BANGOR, ME                                                                                                    | 001096643           |              |    |            |          | criteria (enter DUNS Number if available). Click the Search button.  c) If the desired organization is found, click the Select link to associate the organization in |

# Scenario 3: DUNS Number was not found in Grants Online Step 1:

| Application Submission Type and Date Information Type of Submission: Application Pre-Application Revision Renewal Resubmission If Project Start Date: Information Revision Renewal Resubmission If Revision, select appropriate letter(s): Select a Revision Type  Use format MM/DD/YYYY for date fields. Project Start Date: Information Revision Revealed Date: O2/01/2015 Time: O5:00 PM Federal Identifier:  Applicant Information Legal Name: Slobal Env and Tech Foundation Please Associate an Organization within Grants Online using the Org Lookup button.  Department Name: Division Name: Division Name: Division Name: County: State: County: State: Province: County: State: Viriginia Province: Sipe: County: State: Province: Sipe: County: State: State: Viriginia Province: Sipe: Sipe: County: Sipe: Sipe: County: Sipe: Sipe | a) If the DUNS Number was not found in Grants Online a red message is displayed. Click the Org Lookup button to find the organization's record in the database or add if necessary. |
|----------------------------------------------------------------------------------------------------|----------------------------------------------------------------------------------------------------|
| Select Organization  No search results were found. Please change your criteria and search again. Enter your search criteria to find the organization. Organization Name Address-City  DUNS Number EIN Number Address-State Please select a state  Search Cancel                                                                                                    | b) The DUNS Number will automatically be pre-populated in the field. Click the Search button.  c) If the desired                                                                    |
| Add a new organization >>  Nothing found to display.                                                                                                    | organization is NOT found in Grants Online, click the Add a new organization link.                                                                                                  |
| Select SAM Organization  One or more organizations matching your search criteria were found in the System for Award Management (SAM) database. Select a SAM organization to initialize the new organization from SAM data or select "Add a new blank organization" to create an organization that is not initialized from a SAM organization.                                                                                                    | d) If the organization's record is in the SAM.gov file, click the <b>Select</b> link.                                                                                               |
| One item found.1  Select Sam Name Address DUNS DUNS+EIN Cage Code  Select 32795 GLOBAL ENVIRONMENT 2900 S QUINCY ST STE 878128073 987654321 1DGJ8 true  AND TECHNOLOGY 375, ARLINGTON, VA                                                                                                    | OR                                                                                                    |
| Add a new blank organization >>                                                                                                    | e) Click the Add a blank organization to manually enter a new organization or individual recipient.                                                                                 |

- 1. An additional identifier on the Organization Profile called the Cage Code may be returned in the search results. The Cage Code is a data field from the System for Award Management (SAM). As a result of the Digital Accountability and Transparency Act (DATA Act), Grants Online now receives a daily extract from SAM.gov that will automatically update the Organization's profile in Grants Online.
- Only active records associated with the user's Bureau are returned in the search results. If for some reason an organization is marked as inactive in the Grants Online database it will not show up in the search results even though it may be associated with a current award or closed award.

## **Add Organization**

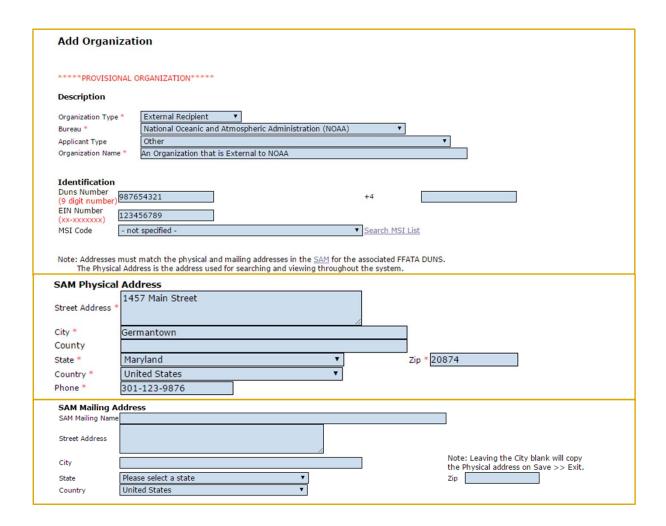

#### ONLY NEEDED IF RECIPIENT IS NOT REGISTERED IN SAM.gov

When adding a new organization the user must select his/her Bureau at the top of the page. If you have the organization's Cage Code it can be entered at the bottom of the page.

A required checkbox has been added to the PO Checklist so the user can indicate if s/he has verified the EIN and DUNS number the recipient entered on the submitted paper application. On occasion, there have been typos in the EIN or DUNS number on the application. Those typos frequently lead to inaccuracies in the organization's profile information and contribute to the grant being linked to an incorrect vendor in the CBS system. The ideal time to check this information is during the "Conduct Negotiations" process step (Universal RFA) or "Assign Award Number/Recipient" process step (Competitive RFA).

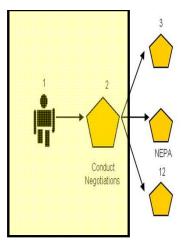

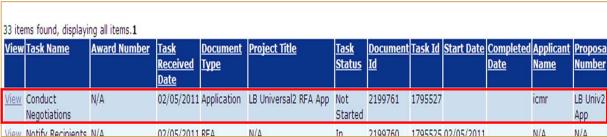

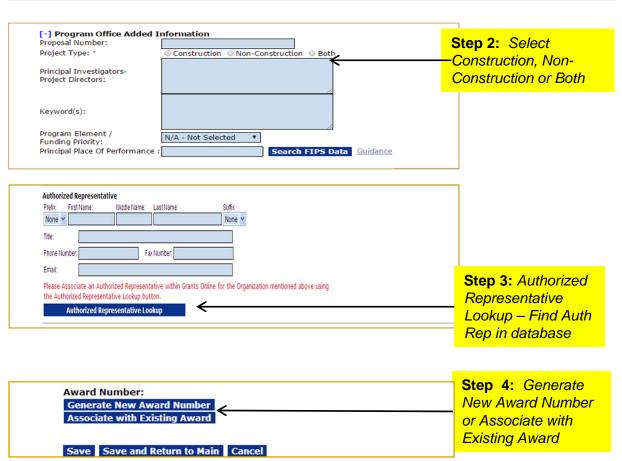

We are currently working on a new award. When working on a continuation amendment, the user will only have the option to select an organization identified on the original award.

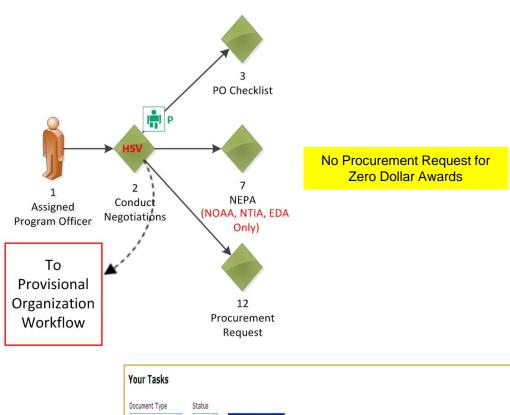

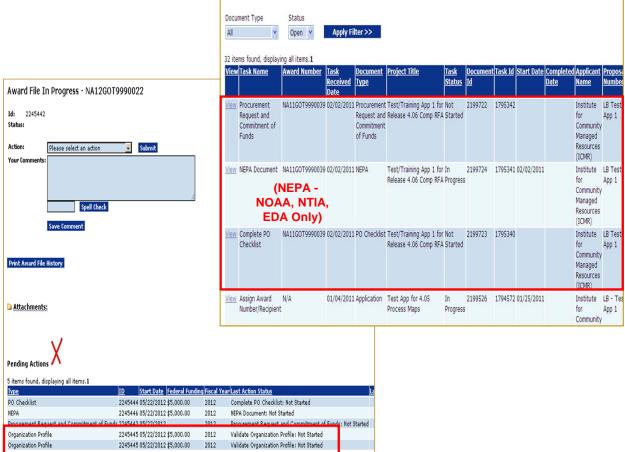

- The Census user will have two (2) new tasks in his/her Inbox. (If there are no new tasks in the Inbox, click the Inbox tab to refresh the screen display
- An Award File has also been created in the database. These tasks will move along separate workflow paths but will become a part of the same Award File in the Grants Specialist's Inbox. The tasks do not have to be completed in any particular order. However, the Grants Specialist may return an "incomplete" Award File to the FPO. The Grants Specialist cannot proceed to the next step until all documents that comprise the Award File are complete. The user should periodically check the Workflow History to ensure the Procurement Request Certifying Official has completed their approval before forwarding the Award File to the Grants Specialist. (The task with the option to forward the Award File to the Grants Specialist appears after the user completes the PO Checklist.)
- The "Provisional Organization Workflow" in the diagram on the previous page applies only to NOAA awards. A process will be worked out with the Census Finance Office to obtain CBS vendor information to be associated with the Cooperative Agreements.

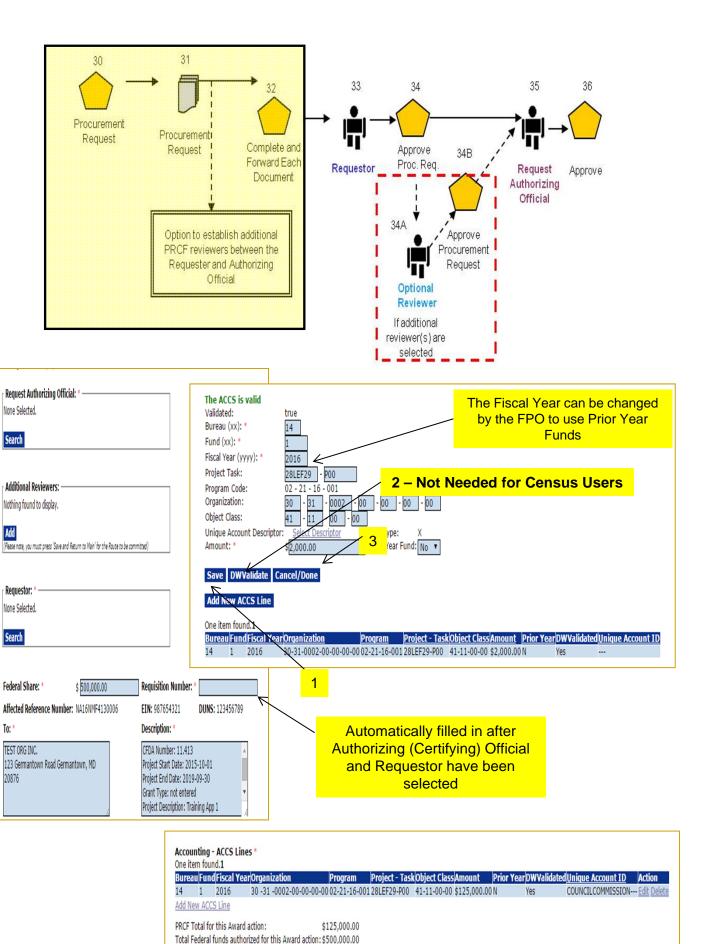

There are currently no workflow steps for commitments (reservation of funds) for any Bureau except for EDA. Some options for notifying the Finance Office to perform the commitment in CBS are:

- 1. The Certifying Official can notify the Finance Office when they complete their task in Grants Online. The Federal Program Officer should wait until they have been notified by the Finance Office that the commitment has been completed in CBS before forwarding the Award File to NOAA Grants Management Division. If documentation of the commitment needs to be added to the Award File it can be uploaded as an attachment.
- 2. The CBS 1<sup>st</sup> and 2<sup>nd</sup> approvers can be added to the PRCF as optional reviewers. This will allow them to get a task in Grants Online at which point they could enter the commitment into CBS. The possible drawback of this option is that the Certifying Official will have not yet completed their approval at that point.

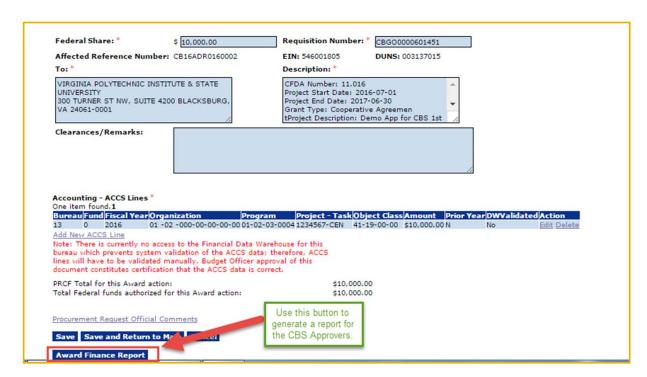

Because there are no CBS Data Warehouse tables from Census in Grants to validate ACCS information, the Certifying Official will need to ensure the ACCS codes for obligating the award have been entered correctly.

**Grants Online** Award Document Finances

Award Number: CB16ADR0160002 Amendment Number: NotAssigned Award File Period: 07/01/2016 - 06/30/2017 Final Report Due N/A

Email:

testemail@msg2.rdc.noaa.gov

Program Office: Center for Administrative Records Research and Applications (CARRA)

Program Officer: CENSUS Federal Program Officer

Email: testemail@msg2.rdc.noaa.gov Phone: 301-555-1212 EXT-null

Grants Specialist: CENSUS Grants Specialist at NOAA

Email: testemail@msg2.rdc.noaa.gov Phone: 301-555-1212 EXT-

Grants Officer Not Identified - Award Document Not Signed

Approved Federal Funding: Approved Non Federal Funding: \$0.00

Demo App for CBS 1st and 2nd Approver steps Project Title:

VIRGINIA POLYTECHNIC INSTITUTE & STATE UNIVERSITY Recipient:

54-6001805 DUNS: 003137015 EIN:

Vendor Number: Address Type: CCRPUR Vendor ID: 0 Address Type: CCRDSB Vendor ID:

CBGO0000601451 Status: NOT APPROVED - In Progress Requisition Number: Amount: \$10,000.00

Description: CFDA Number: 11.016 Project Start Date: 2016-07-01

CENSUS Official

Project End Date: 2017-08-30 Grant Type: Cooperative Agreemen tProject Description: Demo App for CBS 1st and 2nd Approver steps

Phone:

CENSUS Federal Program Officer Requestor: 301-555-1212 Email: testemail@msg2.rdc.noaa.gov

Request Authorizing Official:

Project - Task Organization FY Program Object Class Unique Account ID Bureau Amount 2016 01-02-03-0004 1234567-CEN 01-02-000-00-00-00 41-19-00-00 \$10,000.00 N/A - Regular Account

301-555-1212

The Vendor Control staff at the Finance Office may provide the vendor information to the Grants Online Help Desk to be added to the Organization Profile for future reference. This will be used by the CBS 1st and 2nd approvers to obligate the award. This information will also be useful when making future awards to the same recipient.

| Procurement  Id: 2602567  Status: ReviewActi | t Request and Commitment of Funds - CB16ADR0            | 160002 |
|----------------------------------------------|---------------------------------------------------------|--------|
| Action:                                      | Please select an action   Subn                          | nit    |
| Your Comments:                               | Please select an action                                 |        |
|                                              | Approve Procurement Request                             |        |
|                                              | Return Procurement Request to PO                        |        |
|                                              | Review/Edit Procurement Request and Commitment of Funds |        |
|                                              |                                                         |        |
|                                              | Spell Check                                             |        |
|                                              |                                                         |        |
|                                              | Save Comment                                            |        |
|                                              |                                                         |        |
|                                              |                                                         |        |

Both the "Requester" and the "Budget Officer/Authorizing Official (Certifying Official)" will have similar tasks in Grants Online to Review and Approve the PRCF. Between the Requester and Certifying Official can be any number of Additional Reviewers who will get the tasks sequentially in the order in which they are listed and each must complete their task before the workflow moves forward. They can navigate to other parts of the Award File from the Procurement Request task. (See below.)

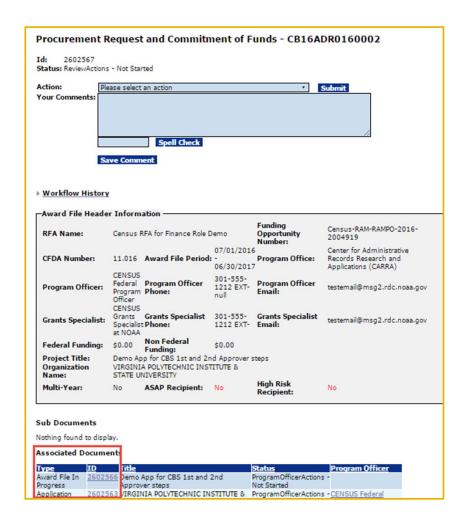

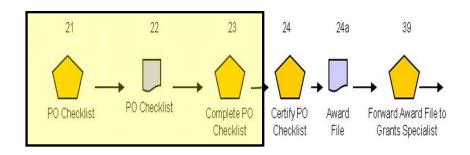

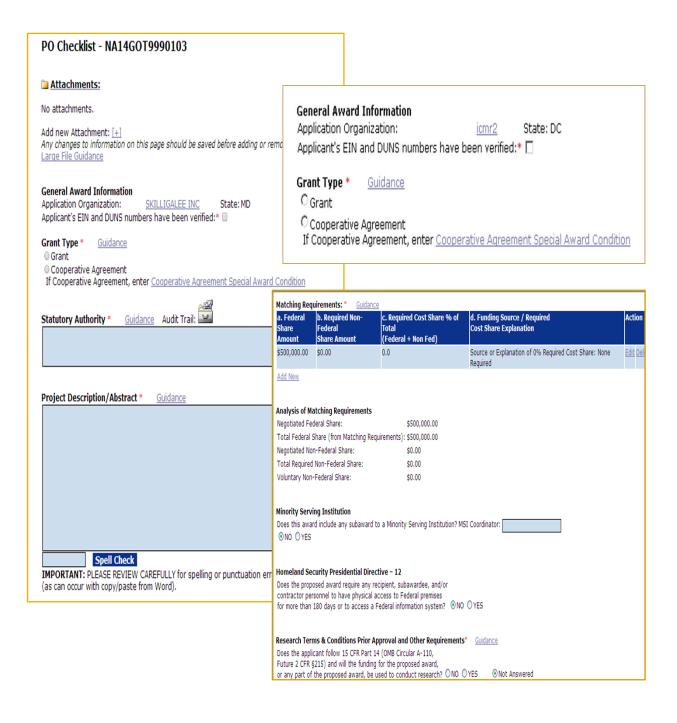

The user now has one more task in his/her Inbox to complete for this application: "Complete PO Checklist." Click on that task and go to the details page. Fill out this form carefully. Each section is important.

- Statutory Authority Data must be entered. The information can be modified by Grants Management.
- Project Description/Abstract Do not use abbreviations. This is the information that is used for congressional notifications and for press releases.
- The user should verify the accuracy of the EIN and DUNS; indicate verification by marking the checkbox on the General Award Information section of the screen. Verifying those two variables will diminish the possibility of errors that delay receiving applications and processing the award.
- Matching Requirements
  - a. If using a ratio, remember that the number on the left of the colon plus the number on the right of the colon equals to the total number of even parts. (Ex: 1:4 ratio means that the award total is divided into 5 equal parts with the recipient contributing a match of 1 part for every 4 parts of the Federal share). Using real numbers, for a \$500,000 total award there is \$100,000 in matching funds to \$400,000 in Federal funds.
  - b. If using percentages, the percentage is based on the total award (Federal plus match), not a percentage of just the Federal funds. (Ex. A 20% match means that the total award contains 80% Federal funds and 20% matching funds). Using real numbers, for a \$500,000 total award there is \$100,000 in matching funds (20% of \$500,000) to \$400,000 in Federal funds (80% of \$500,000).
- The correct "Special Award Conditions" links must be used for Grants Online to associate the condition with that item in the "PO Checklist." The "Special Award Conditions" at the bottom of the page should be used only for additional programmatic award conditions not covered elsewhere on the page.

## **Grants Management Process**

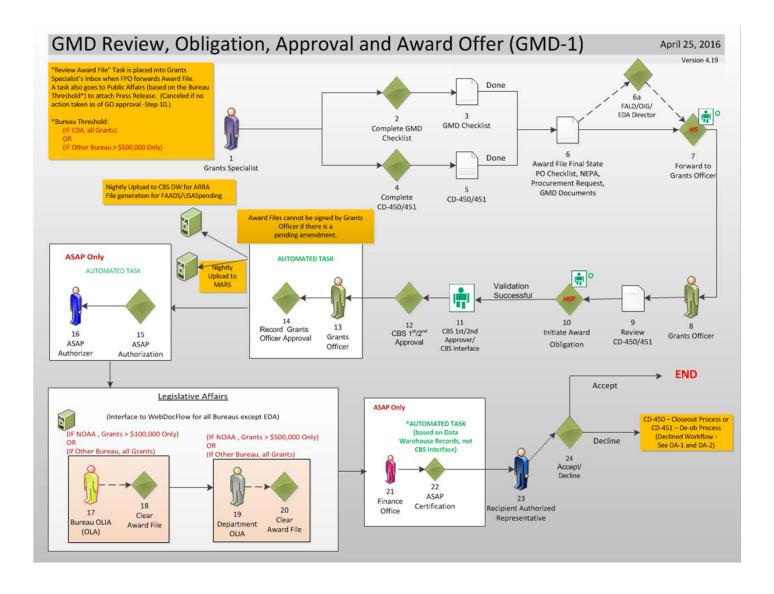

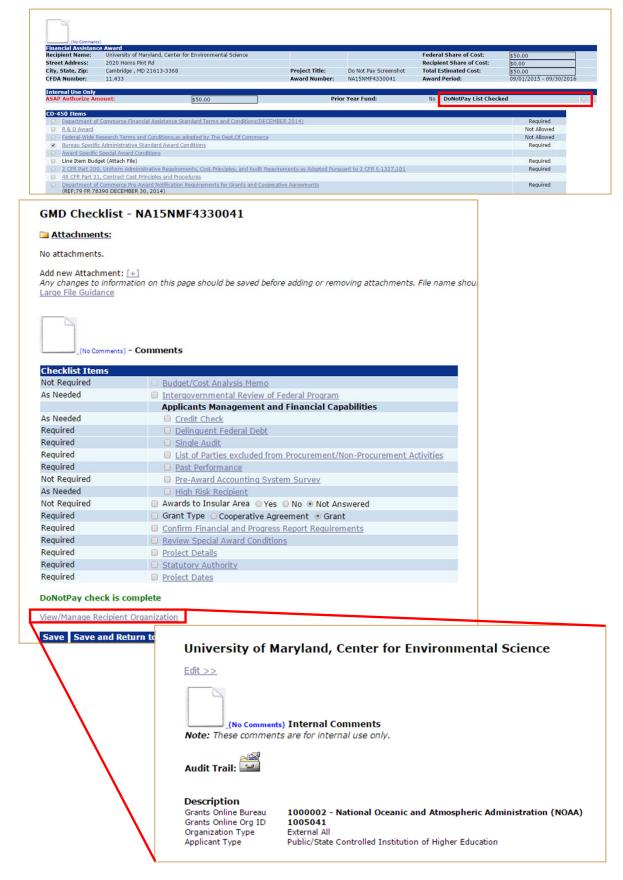

The NOAA Grants Specialist will complete the Award Offer page (CD-450) as well as their own checklist. They will also review the Organization Profile in Grants Online before sending the package to the Grants Officer for final approval.

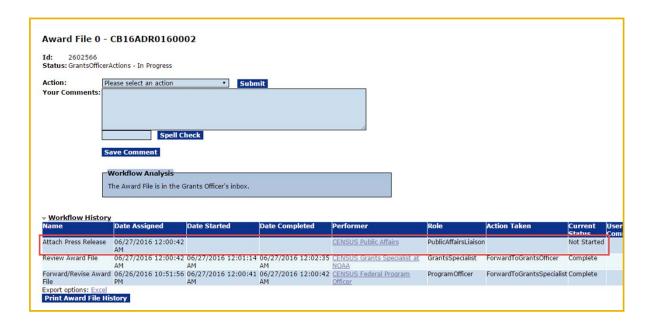

When the Census Federal Program Officer forwards the Award File to NOAA Grants Management Division a task is also created for the Census Public Affairs Liaison. This task will remain available until the NOAA Grants Officer approves the award. At that point, if no action has been taken by the Public Affairs staff, their task will be cancelled. (Note: This is different from the Legislative Affairs task that comes AFTER the Grants Officer approval and obligation by the Finance Office.)

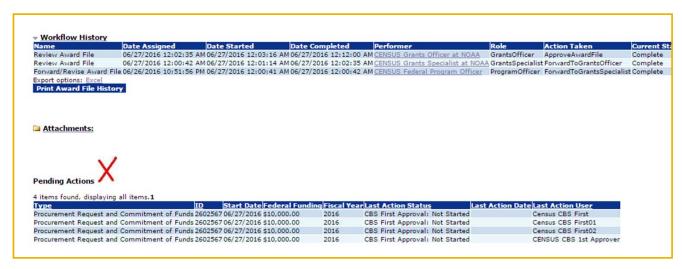

After Grants Officer approval of the Award File, all users with a role of "CBS 1<sup>st</sup> Approver" will get simultaneous tasks. When the first person takes action, the others will be cancelled. It works the same way for the CBS 2<sup>nd</sup> Approver task.

| <b>Id:</b> 2602567 | Request and Commitment of Fu                        | unds - CB16ADR0160002 |
|--------------------|-----------------------------------------------------|-----------------------|
| Action:            | CBS First Approval Complete                         | Submit                |
| Your Comments:     | Please select an action CBS First Approval Complete |                       |
|                    | Return CD-435 for Revision - Insufficient Funds     | ds                    |
|                    | Review Procurement Request                          | <u>▼</u>              |
|                    |                                                     | <i>h</i>              |
|                    | Spell Check                                         |                       |
|                    |                                                     |                       |
|                    | Save Comment                                        |                       |
|                    |                                                     |                       |

When the CBS 1<sup>st</sup> and 2<sup>nd</sup> Approvers get their tasks in Grants Online they can access the information they need by selecting the option to "Review Procurement Request". That will bring them to the screen where they can generate the Award Finance Report. (See earlier slides for the PRCF.) Once the required action has taken place in CBS, the users will need to return to Grants Online to complete their task and move the Award File to the next step of the workflow.

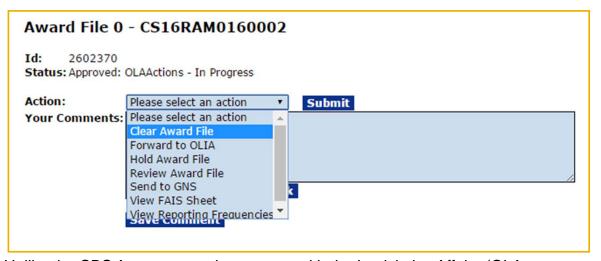

Unlike the CBS Approvers, only one user with the Legislative Affairs (OLA or OLIA) roles will get those tasks, even if multiple users have the roles. The Grants Online Help Desk can reassign the task if requested. The OLA task (and OLIA if used) will need to be cleared in order for the Award to reach the recipient's inbox for acceptance. If the system is interfaced with WebDocFlow, the OLA and OLIA users will log into that system *instead* of Grants Online.

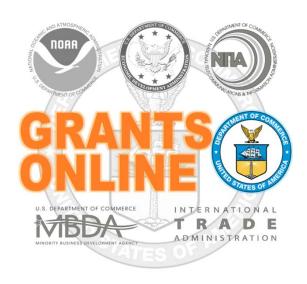

# **Grants Online Training for US Census Bureau**

# Competitive RFA/FFO for Broad Agency Announcement (BAA)

**June 2016** 

#### **Steps for setting up the BAA Process in Grants Online:**

- 1. The Bureau sets up a Competitive RFA/FFO under their Headquarters Line/Program Office with one competition for each separate Line/Program Office that needs to receive the applications.
- 2. A Universal BAA RFA is set up for each Line/Program office to correspond with each competition under the Competitive RFA/FFO.
- 3. One person is assigned to receive the applications for each competition under the Competitive RFA/FFO, and the same person is assigned to receive the applications when they move to the corresponding Universal BAA RFA. That person should have FPO roles under both the Headquarters Program Office and the Program Office that will receive the transferred application. (The system will only reassign the application to the new RFA but currently does not reassign the Program Officer).
- 4. The Grants Online Help Desk will enter the Competitive and Universal BAA RFAs into a table in the system to facilitate the movement of the applications.
- 5. A background procedure is run approximately every two hours to transfer applications from the Competitive BAA announcement to their associated Universal BAA RFA.
- 6. The Program Office that received the transferred application can use the "Reassign Program Officer on Awards or Applications" function to reassign the transferred application to the appropriate FPO user.

# **Competitive Process – RFA Creation**

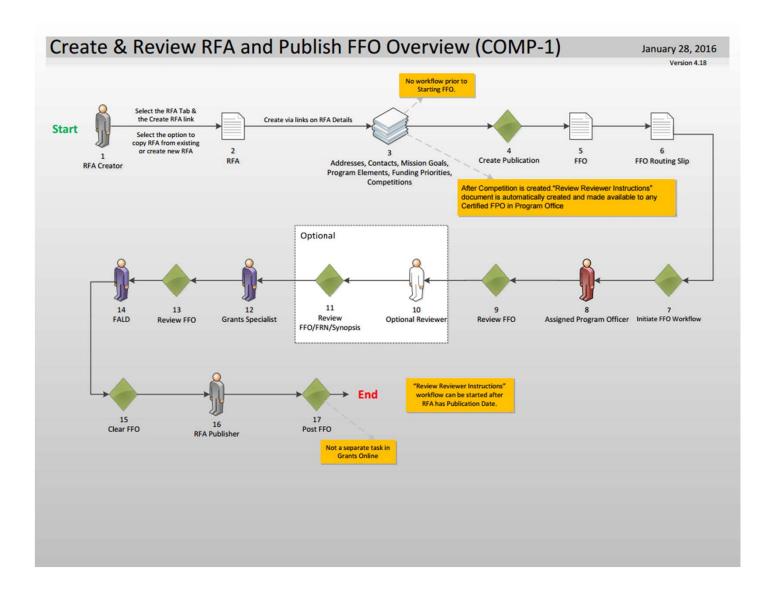

# <u>Universal</u> and <u>Competitive</u> RFA Fields Posted to Grants.gov

- Opportunity Number Federal Opportunity Number
- Opportunity Title RFA Name
- Opportunity Category (Competitive RFA → "Discretionary"; Universal RFA → "Other")
- Category Explanation (If Opportunity Category is "Other"): RFA Type
- CFDA Number
- Posting Date Publication Date
- Close Date Application Due Date
- Close Date Explanation As Needed
- Agency Contact RFA Publisher (Person listed as contact for users having difficulty downloading the application forms)
- Email Address Email address of Agency Contact
- Open Date Most of the time, same as the Posting Date
- Application Package Forms listed on Application Package Details screen
- Application Instructions File attached to Application Package Details screen, or generic instructions if no file was attached

#### Notes:

- **1.** The assigned Program Officer for the RFA must be a "Certified FPO" to advance documents to the next step in the workflow process.
- **2.** For both <u>Universal</u> and <u>Competitive</u> RFAs the user should know the person(s) in his/her Program Office who will receive the application(s) for the initial Minimum Requirements Check.

## Additional RFA Fields Posted to Grants.gov for <u>Competitive</u> Announcements

- Eligible Applicants FFO Details screen, Section III. A
- Cost-Sharing or Matching Requirement "Yes" or "No" (based on FFO)
   Details screen, Section III. B
- Expected Number of Awards Anticipated Number of Awards (Min)
- Estimated Total Program Funding Anticipated Funding Amount
- Award Ceiling Anticipated Award Amount (Max)
- Award Floor Anticipated Award Amount (Min)
- Funding Opportunity Description FFO Details screen, Executive Summary, Funding Opportunity Description
- Competition ID System Generated ID for the Competition(s) associated with the RFA
- Competition Title Competition Details screen, Competition Name

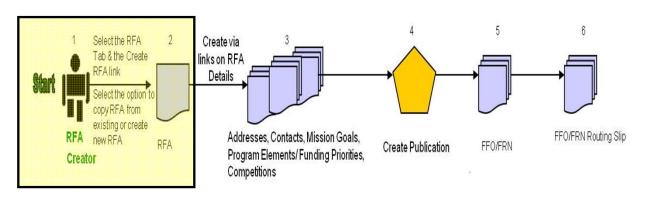

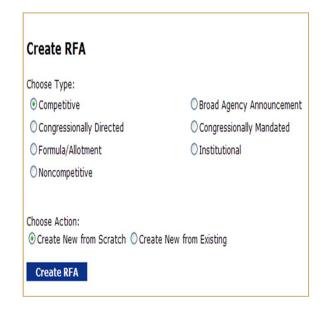

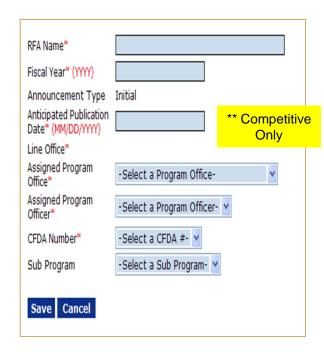

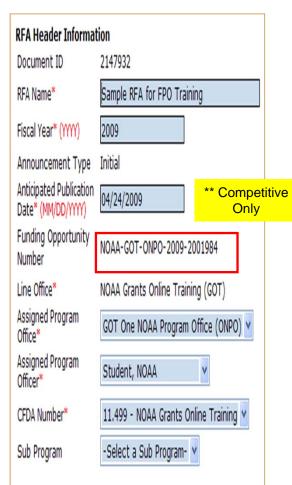

- All RFA workflow processes fall into two main categories "Competitive" and "Universal."
- All sub-categories listed on the "Create RFA" screen (with the exception of "Competitive") follow the "Universal" workflow process. For this class, select Competitive as the RFA type and Create New from Scratch as the Action.
- On the next screen enter the RFA Name and Fiscal year. For class, the RFA name should include the user's training id (e.g., Grants Studentxx). This will make it easier to locate the RFA in future searches. The user may also want to include the current date as a part of the RFA name. For this class, set Anticipated Publication Date to tomorrow's date.
- For class, choose Center for Administrative Records Research and Applications (CARRA) as the Assigned Program Office and the training instructor as the Assigned Program Officer. Choose the only available CFDA Number. Click Save.
- **NOTE**: The Funding Opportunity Number (FON) has now been generated. The FON is comprised of the following components:

First component – Bureau ("CENSUS")

Second component – Line Office (for training – "ADR")

**NOTE:** For organizations where the Bureau and Line Office are the same, the Line Office is not included

Third component – Program Office (for training – "CARRA")

Fourth component – Next 4 characters reference the Fiscal Year

Fifth component – The last 7 characters are a system-generated number

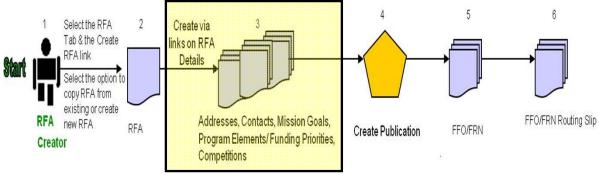

| RFA new RFA RFA Creator  Creator  Addresses, Contacts, Mission Program Elements/Funding F Competitions                                                                                                    | Croate Publication FEO/FPN                                                                                        |
|----------------------------------------------------------------------------------------------------|----------------------------------------------------------------------------------------------------|
| RFA Supplementary Information  Anticipated Funding Amount * \$  Min  Anticipated Award Amount* \$  Anticipated Number of Awards*  Selected Federal Addresses *  No addresses have been selected.  Add/Edit | Max                                                                                                    |
| Selected Federal Contacts * No contacts have been selected. Add/Edit                                                                                                    |                                                                                                    |
| Selected Mission Goals * No mission goals have been selected. Add/Edit                                                                                                    | Search Addresses Program Office Name: OCPO Street Address: City:                                                  |
| Program Elements/Funding Priorities * No Program Elements/Funding Priorities Available Add/Edit                                                                                                    | State: Please select a state  Zip:  Search                                                                        |
| Competitions * Press Save before selecting the following link(s) No Competition Add New                                                                                                    | Search Results  Nothing found to display.  Add to RFA  Selected Addresses for this RFA  Nothing found to display. |
|                                                                                                    | Remove from RFA  Done                                                                                             |

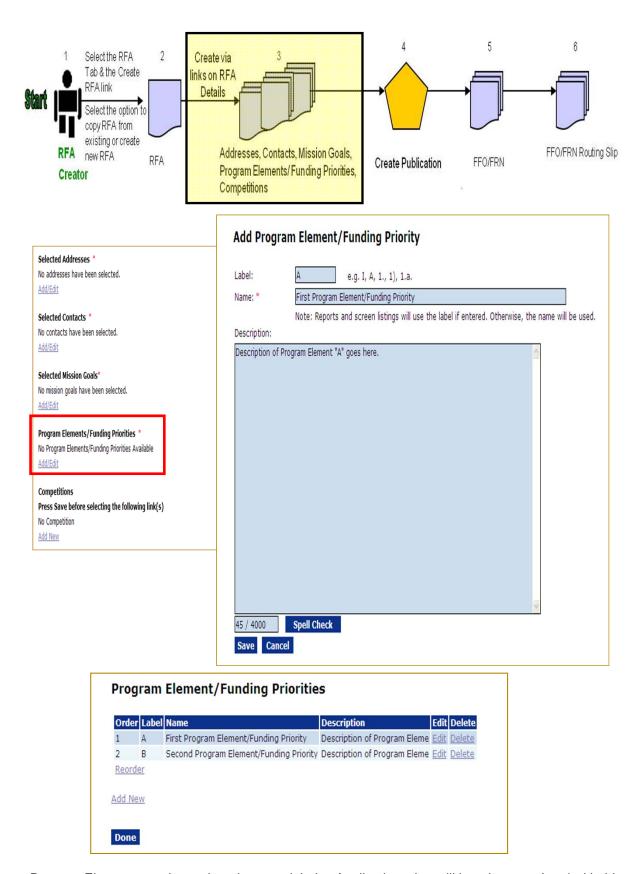

Program Elements can be assigned custom labels. Applications that will later be associated with this RFA can be linked to one (and only one) of the Program Elements defined at this step.

Prior to adding details for the Competition, be certain to save the data entered thus far for the RFA.

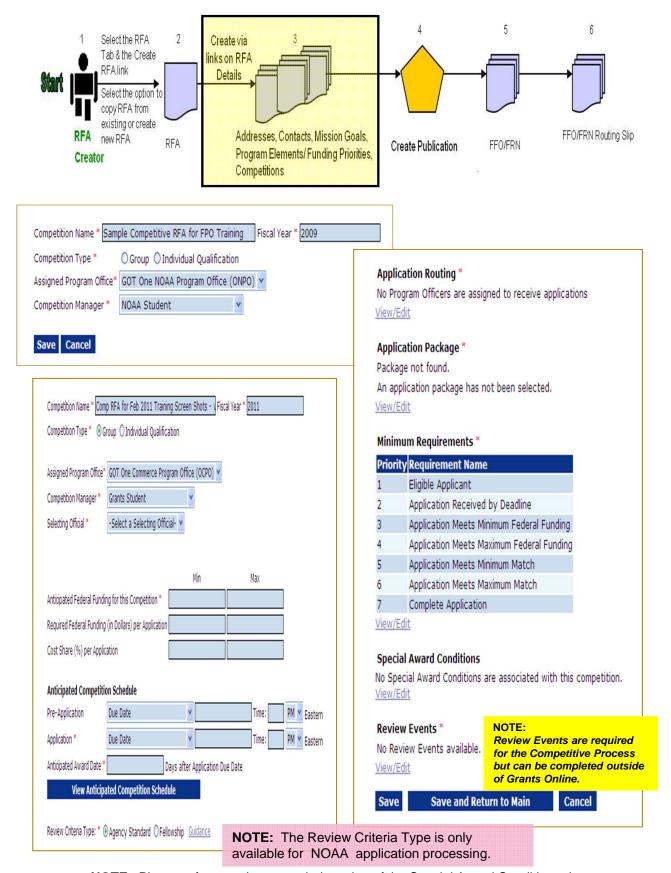

**NOTE**: Please reference the expanded version of the Special Award Conditions data entry screen in the Universal Processing section.

By default, the RFA name is the same as the Competition Name. Make changes as appropriate. Enter the Fiscal Year.

**NOTE:** There can be competitions for more than one fiscal year in a single RFA.

 In most cases the user will choose Group for Competition Type (see the distinction between the Competition Types below).

Group – All applications are due at the same time and evaluated against each other.

Individual Qualification – Applications are typically due over the course of a fiscal year and only need to meet or exceed an absolute standard to be funded. (Used for BAA Competitions)

- Remember to save often.
- You now have a page to add additional details for this Competition.
   Follow the step below to enter data into the blue boxes.
  - 1. Choose the Selecting Official.
  - 2. Under "Anticipated Competition Schedule" the Application Due Date can be set as a hard date or a "relative" date based upon the actual publication date. The determining factor is how close the application due date is to the anticipated posting date in Grants.gov.
  - 3. Click **View Anticipated Competition Schedule** to view the system-calculated dates.
- NOTE: The user who receives a routed application becomes the "Assigned Program Officer" for that application and will get the tasks to "Conduct Negotiations" and two Award File tasks: 1) the PO Checklist and 2) Procurement Request. If the user who receives a routed application is NOT a Certified FPO, the application will have to be reassigned to a Certified FPO prior to PO Checklist certification.
- Click the Save button at the bottom of the screen before moving on to the next sections.

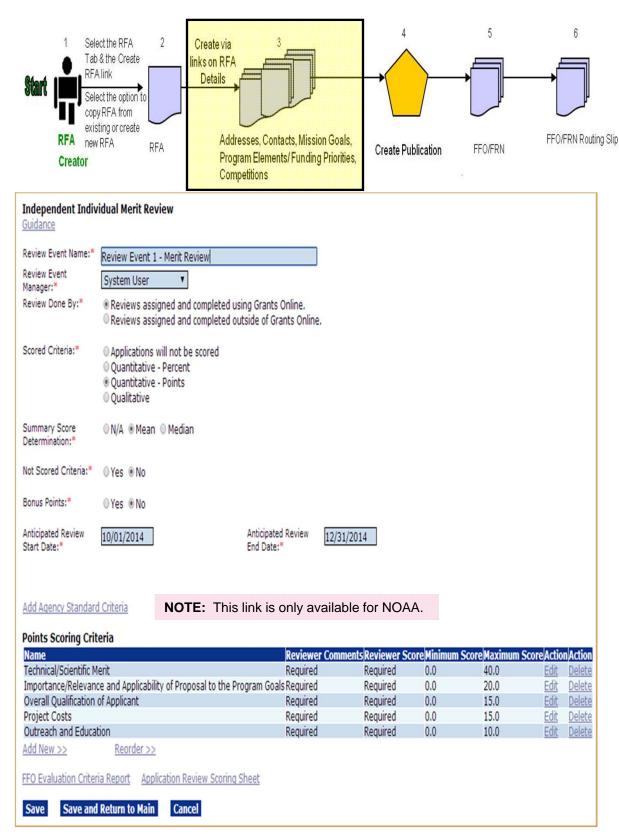

At this point, you need to know some basic information regarding the Review Event(s). These details should reflect the information posted in the FFO regarding evaluation criteria and, for the most part, should not be changed after the FFO has been posted. The Review Event start and end dates can be modified as needed.

When you click **Save and Return to Main** you will go to the launch page for this new Review Event (not back to the Competition Details page from which you navigated).

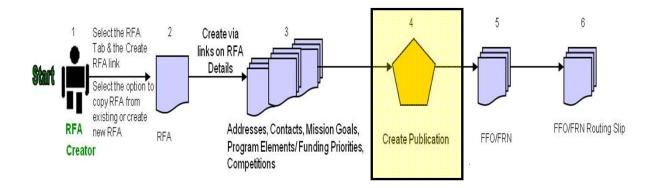

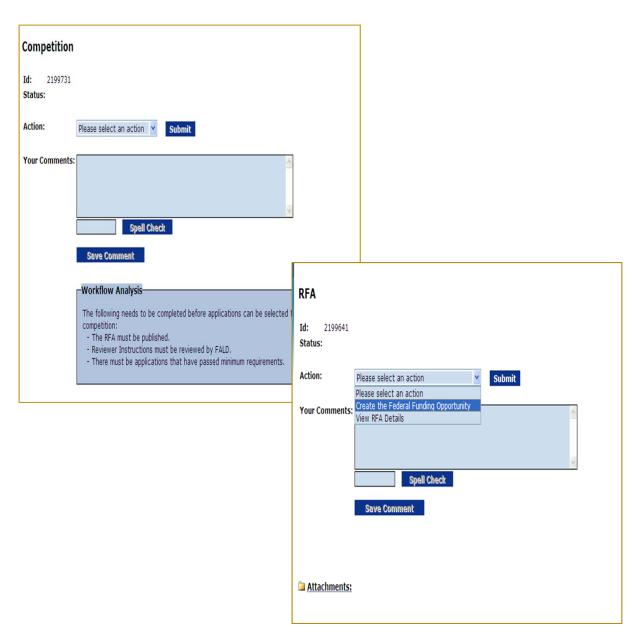

From the Review Event Launch page navigate to the Competition to verify the information is complete and accurate. The next step is to navigate to the RFA and begin creating the FFO.

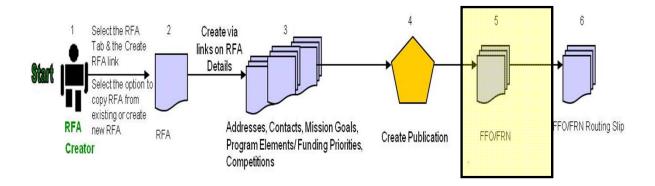

#### **Grants Online Federal Funding Opportunity** Federal Funding Opportunity, Please click on this icon to view the audit trail on this FFO: Please read the appropriate guidance documents before filling out the fields below. Regulatory Information Number (RIN) 0000 Federal Register Notice **Executive Summary Document Creation Assistance** Federal Agency Name Grants Online Training (GOT), National Oceanic and A Funding Opportunity Title Competitive Test -- August 2015 Announcement Type Initial ederal Funding Opportunity (FFO). The FFO will be available on Gra FFO Number NOAA-GOT-OCPO-2014-2003461 All grant programs must continue to develop FFO announcements, w Catalog of Federal Domestic 11.999, Grants Online Training Program a and selection procedures, and to make it available on Grants.gov. I Assistance (CFDA) Number Counsel for Legislation and Regulation (L&R), those FFO announce Dates 🗸 R may coordinate the review and clearance of those announcements Funding Opportunity Description Full Text of Announcement ory or regulatory requirements to publish a Notice of Funding Availa f required to do so by any law or regulation. For these situations, Gra I. Funding Opportunity Description A. Program Objectives B. Program Priorities Frants.gov throughout the fiscal year. Federal Program Officers are re C. Program Authority your FFO being routed to FALD. II. Award Information A. Funding Availability (empty) quired by the Office of Management and Budget. Additionally, the I B. Project/Award Period (empty) e a required standard format, modeled on the FFO, for the Federal Re Register Notice. C. Type of Funding Instrument (empty) III. Eligibility Information rmat of the Federal Funding Opportunity details page that you will se A. Eligible Applicants (empty) which will be posted at Grants.gov. Fields on the FFO page that are i B. Cost Share or Matching Requirement (empty)

- Data previously entered into other parts of the RFA will not carry over to these fields. This forces the user to format the paragraphs appropriately for publication. Similarly, if the "Create New from Existing" option was used to create the RFA, the publication's fields are blank. Again this forces the user to format the paragraphs appropriately for publication.
- Formatting (bold, italics, underline, etc.) is currently unavailable at this time for FFOs. This restriction is because of the historical link to a corresponding Federal Register Notice.
- To have both windows open on one screen right click the **Guidance Documents** link and specify it should be opened in a new window. Resize both windows so the FFO screen and guidance screen can be displayed side-by-side. Use the samples from the guidance document to complete information for the FFO. The user must customize the sample for his/her Opportunity notice. Use the **Preceding** and **Subsequent** links to move through the guidance pages.

**NOTE:** When creating a new RFA from an existing RFA, the user can open a second window with a *plain text version* of the old FFO. That facilitates copying and pasting data into the new RFA – one field at a time, making appropriate changes as you go.

- For the instances where there is a "soft" date based on the publication date of the Federal Register Notice the user should use the phrase <INSERT DATE XX DAYS AFTER PUBLICATION> (with XX being the desired number of days). The user also has the option to specify the appropriate number of days based on his/her RFA.
- Do not indent the first paragraph of any section the system automatically indents the text. Subsequent paragraphs in the FFO for each section should be indented.
- As data is entered into the various sections of the outline the "empty" tag changes to a check mark. This is an indicator that the user has entered data for that section. As needed, the user may return to that section and edit data. If all data is removed from a section, the "empty" tag again displays.

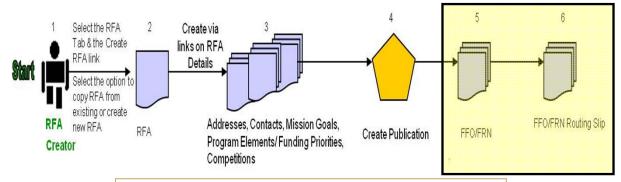

#### Routing Slip

#### **Assigned Program Officer**

The Assigned Program Officer must be on the routing slip. The Assigned Program Officer is set on the RFA details page.

Participant Name User Name

AssignedProgramOfficer Grants Student00

#### **Optional Reviewer**

An RFA can be sent for optional review. You may select one or more person(s) as optional reviewers. If you select optional reviewers, please note that you will have to wait for ALL optional reviews to come back before you can initiate application package posting. Nothing found to display.

Add Optional Reviewer

#### **Grants Specialist**

The lead Grants Specialist assigned to the line office and CFDA number associated with this RFA is listed below and will receive a task to review this document. The Grants Management Division has the ability to reassign the task at their discretion.

#### Participant Name User Name

GrantsSpecialist NOAA Grants Specialist

#### Federal Assistance Law Division (FALD)

All members of FALD will receive a task to review this document. One FALD user will claim ownership of the review task and all further FALD tasks for this document will be assigned to that person.

Participant Name

FALD

#### **RFA Publisher**

All RFA Publishers will receive a task to review this document. One RFA Publisher will claim ownership. This is the person who coordinates and posts the FFO on Grants.gov for competitive announcements. This person also posts the application package at Grants.gov for competitive and non-competitive announcements.

Participant Name

RFAPublisher

Save Route | Start Workflow | Cancel

The only customizable portion of the FFO Routing slip is the Optional Reviewer section. The Assigned Program Officer is copied from the RFA details. The Grants Specialist is the current lead Grants Specialist in for the user's Line Office and CFDA Number. When the FFO goes to FALD and to the RFA Publisher, all users with those roles in the user's agency will receive a task. The first user to take an action on the task will become the owner and it will be cleared from the inboxes of other users to whom the task was sent.

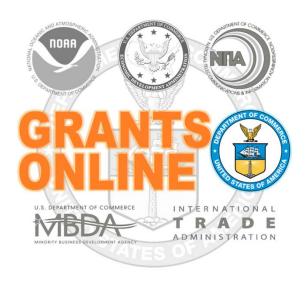

# **Grants Online Training**Post Award Processing

May 2016

## **Award Action Request (AAR)**

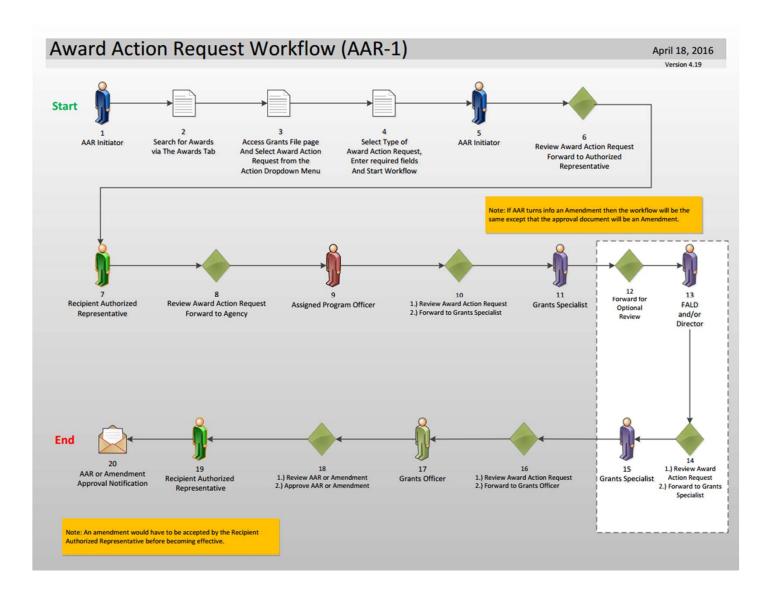

## **Award Action Request Index Page**

Award Action Requests marked with an asterisk (\*) will always result in an amendment to the award (if approved). Other requests generally result in a notification of approval. However, any request may result in an amendment at the discretion of the Grants Officer. Please refer to the Guidance document for additional information.

\* No Cost Extension - Prior Approval Required

No Cost Extension - Prior Approval Waived (Research Terms and Conditions)

Extension to Close Out

Reprogram or Rebudget

\* Change in Scope

Equipment Purchase

\* Transfer of Award

Foreign Travel

Change in Principal Investigator/Project Director

Sole Source Contract

Change in Key Person Specified in the Application

Absence of more than 3 months or 25% by project director or PI

Satisfied Special Award Conditions

Inclusion of cost that require prior approval based on cost principles

Transfer of funds allotted for training to other categories of

\* Sub award, transfer or contracting out of any work under the award if not described in the

expenses

approved application

Pre-Award Cost

\* Termination for Convenience

Submit Additional Closeout Documents

<u>Other</u>

Reference: Award Action Request Guidance link:

http://www.corporateservices.noaa.gov/grantsonline/Documents/AAR Assistance/Recipient AAR Help.htm

## **Performance Progress Report (PPR)**

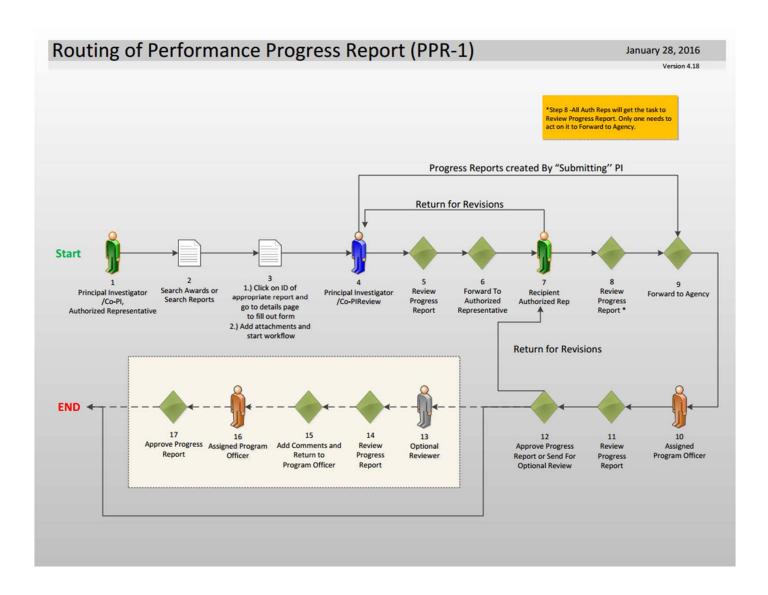

## Federal Financial Report (FFR #1)

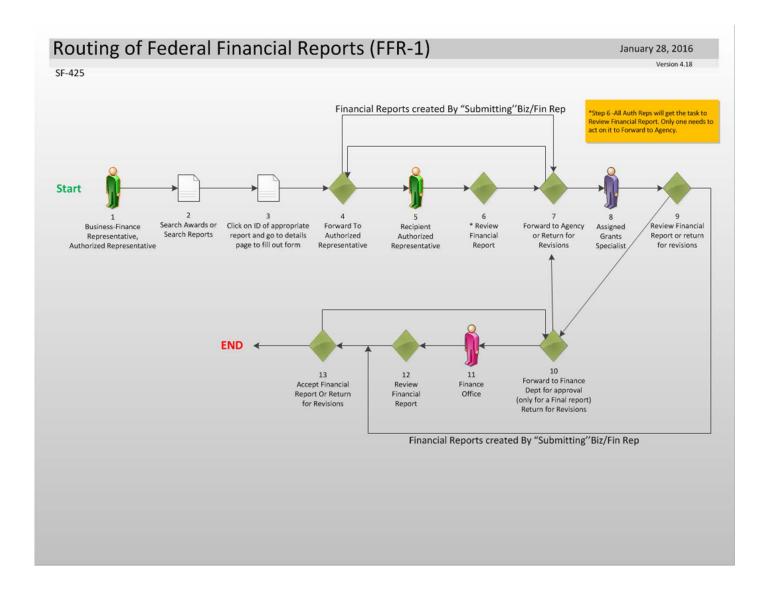

Within NOAA, the user is only required to complete two fields (Cash Receipt & Cash Disbursements) for the interim Federal Financial Report; however for the final Federal Financial Report, all fields need to be completed. All other Bureaus are required to complete all fields on both the interim and final Federal Financial Reports.

# Federal Financial Report (FFR #2)

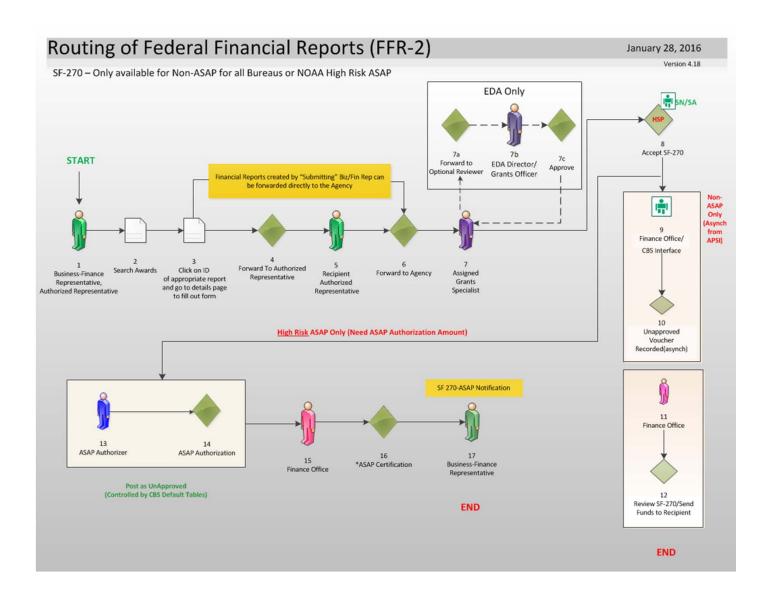

## **Partial Funding**

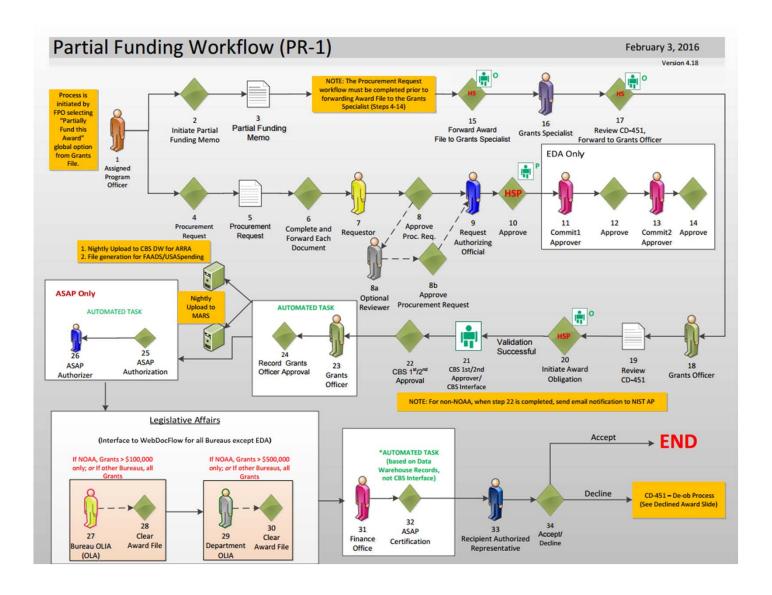

### FPO – Partial Funding Steps 1 – 3

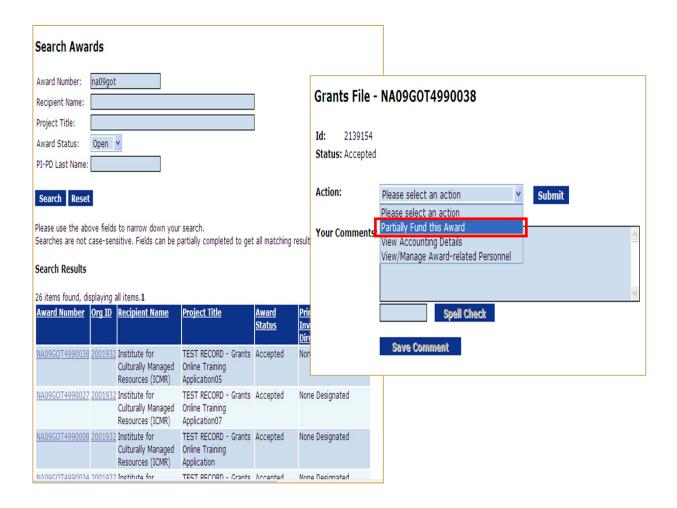

- 1. From the Award Tab, search for the Award that will be Partially Funded.
- From the Grants File Launch Page choose Partially Fund this Award from the Action dropdown list.
- Click the Submit button.

## FPO - Partial Funding Steps 4 and 5

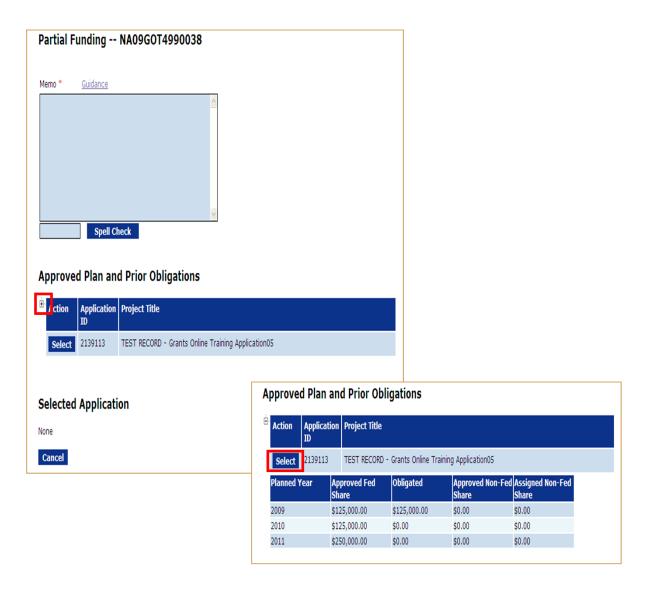

- 4. Click the **plus (+)** beside the Action box to get details for the appropriate application for Partial Funding. (All applications associated with the Award will be available. However, Partial Funding can be applied to only ONE application at a time.)
- 5. Click the **Select** button to chose the desired application.

### FPO – Partial Funding Step 6

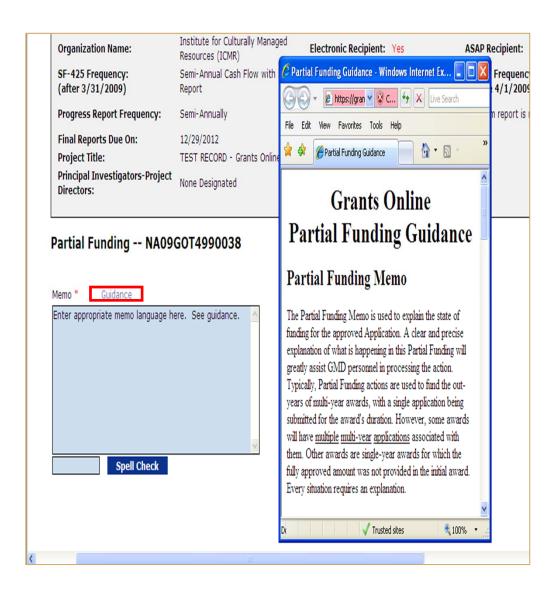

6. Reference the **Guidance** link for an example of the language that should be used for the Memo box.

### FPO – Partial Funding Steps 7 – 9

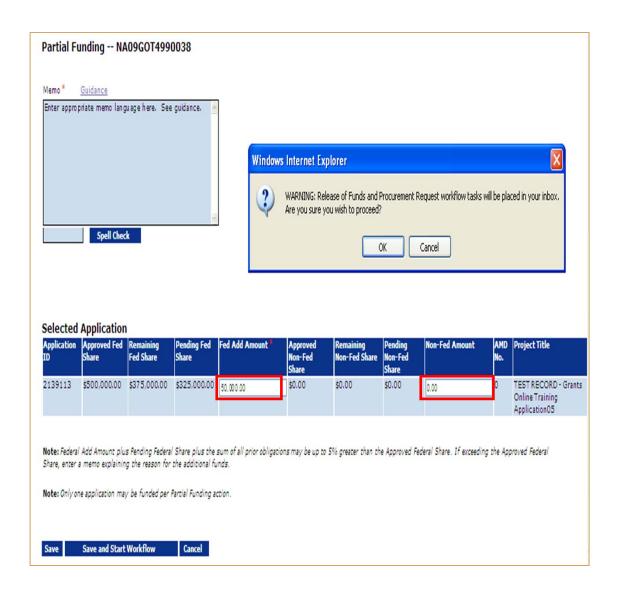

- 7. Enter the amount for Partial Funding into the "Fed Add Amount" box and, if appropriate, the amount for the "Non-Fed Amount."
- 8. Click Save and Start Workflow.
- 9. Click **OK** on the warning message alerting the user that a Procurement Request is being added to his/her Inbox.

#### FPO – Partial Funding Step 10 – 11

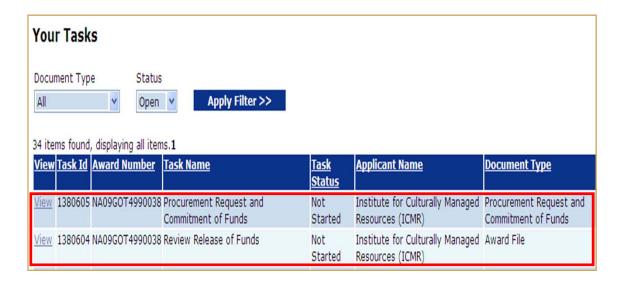

- 10. Navigate to the "Inbox/Task" screen. There should be two new tasks:
  - (a) Procurement Request and Commitment of Funds
  - (b) Review Release of Funds

The Procurement Request should be completed and sent through the workflow process. The steps to complete the Procurement Request are the same as those used for a new award and will not be repeated here.

11. Click the View link for Review Release of Funds.

#### FPO – Partial Funding Step 12

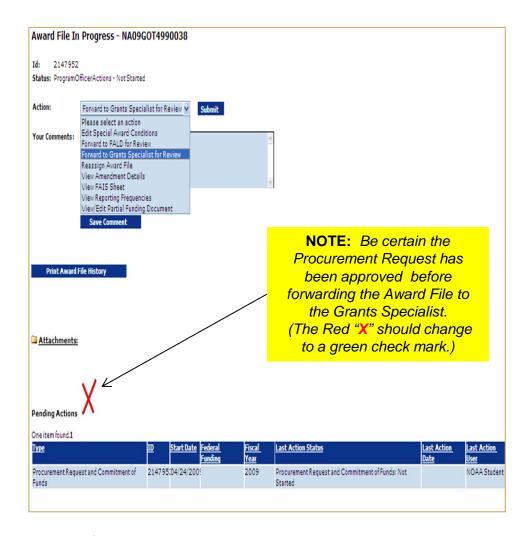

12. Usually, after the Procurement Request has been approved, the user can choose Forward to Grants Specialist for Review and add a workflow comment. Do not make any modifications to the "Amendment Details"; this will be done by the Grants Specialist. If changes to the Partial Funding Memo or Funding Amounts are necessary choose View/Edit Partial Funding Document.

**NOTE:** If changes are being made to the <u>Federal Funding Amount</u>, the Procurement Request task must also be in the user's Inbox. Make certain the same changes are made on both documents (the Procurement Request and Commitment of Funds and the Review Release of Funds).

## **Sample Language for Partial Funding Memo**

| • | (STANDARD) This release of funds of \$ is for year of a year multi-year award. All required Progress and Financial reports have been submitted and accepted.                                                                                                    |
|---|----------------------------------------------------------------------------------------------------|
| • | (EXAMPLE 2) This release Due to, total funding for this award period is not available; additional funds will be provided at a later date. All required Progress                                                                                                    |
| • | (EXAMPLE 3) This release Due to, total funding for this award period is not available in this FY. Additional funds will be provided in FY It is our intent to provide total funding for this award. All required Progress                                                      |
| • | (EXAMPLE 4*) This release Due to, additional funds will not be provided and this award will be reduced by All required Progress and Financial reports have been submitted and accepted.                                                                                        |
| • | (EXAMPLE 5) This release of funds is expected to be the final release of funds in FY The remainder of the project is expected to be funded in FY through FY assuming funds are available. All required Progress                                                                |
| • | (EXAMPLE 6**) This release of funds of \$ is for year of a year multi-year application which was originally funded as Amendment All required Progress                                                                                                    |
| • | NOTES:                                                                                                    |
|   | When no additional funds are to be made available, the Program     Office needs to advise the Grants Officer. This allows the Grants     Officer to create an amendment informing the recipient that no     additional funds will be provided. The recipient has the option of |

- additional funds will be provided. The recipient has the option of continuing work with existing funds or terminating the award.
- \* If Federal Funding is being reduced, the match should be reduced accordingly.
- \*\* If the Partial Funding is on a continuation application, instead of the original award, note the appropriate amendment number in the Partial Funding Memo.

## **Reduce Funding**

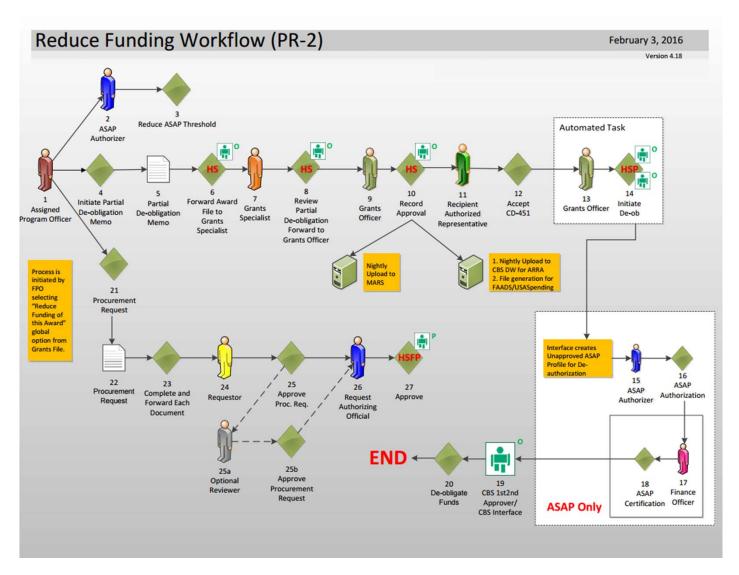

The Reduction in Funding workflow follows a very similar process to the Partial Funding workflow and has the same "Look and Feel."

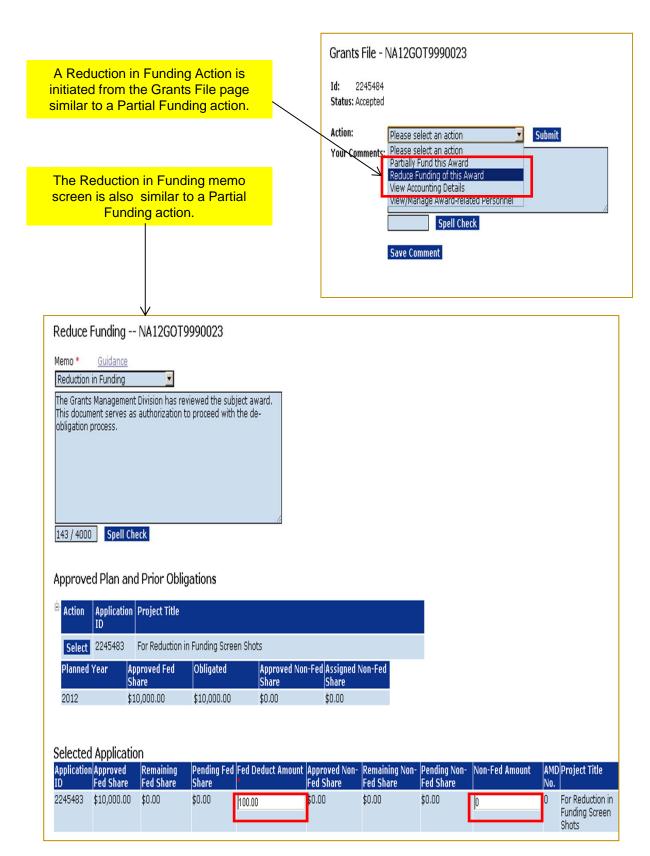

On the Reduce Funding Memo only the "Fed Deduct Amount" and "Non-Fed Amount" (also a deduction) are available for data entry. The word "Deduct" will be added to the Non-Fed Amount label to avoid confusion. Although positive numbers should be entered into these fields the amounts will be deducted from the award.

|            |                  |            |         | <u>Task Name</u>                               | <u>Task</u><br><u>Status</u> | Document Type                                     | <u>Document</u><br><u>Id</u> | Approved<br>Federal<br>Funding |             | <u>Applicant</u><br><u>Name</u>                       |
|------------|------------------|------------|---------|------------------------------------------------|------------------------------|---------------------------------------------------|------------------------------|--------------------------------|-------------|-------------------------------------------------------|
| Vie        | M NA12GOT9990023 | 05/22/2012 |         | Procurement Request and<br>Commitment of Funds | Not<br>Started               | Procurement Request<br>and Commitment of<br>Funds | 2245494                      | N/A                            | \$10,000.00 | Environmental<br>Action<br>Committee of<br>West Marin |
| <u>Vie</u> | M NA12GOT9990023 | 05/22/2012 | 2534352 | Reduce Funding Amendment                       | Not<br>Started               | Award File                                        | 2245493                      | N/A                            |             | Environmental<br>Action<br>Committee of<br>West Marin |

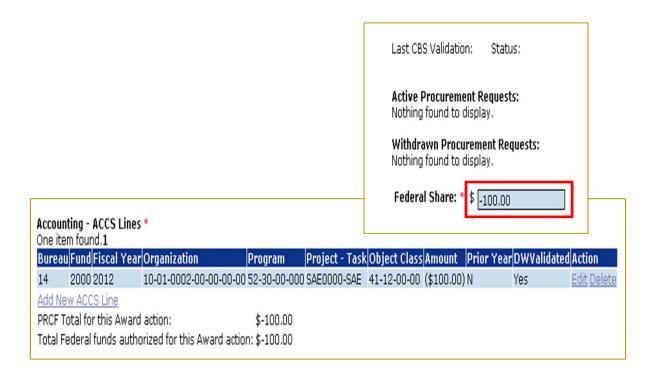

Similar to a Partial Funding, two tasks are generated in the FPO's Inbox. The Procurement Request must be filled out using negative numbers for the funding reduction. The workflow must be completed by the Authorizing Official (Budget Officer role) to allow the Procurement Request to be forwarded to Grants Management.

MEMORANDOM: NOAA Finance Office
FROM: Grants Management Division

SUBJECT: DE-OBLIGATION

De-obligation Request for Award: NA12GOT9990023

Total Federal Funding (entire award): \$10,000.00

Recipient Name: Environmental Action Committee of West Marin

**EIN:** 237115368 **DUNS:** 793971490

ASAP ID (if applicable):

 Award Period:
 05/01/2012 - 04/30/2013

 Federal Program Officer:
 Grants Student00

 Obligation Number:
 374002

Requested De-obligation Amount: \$100.00

Item #/MDL ACCS Amount

2245494 / 2025338 14 2012 2000 52-30-00-000 SAE0000-SAE 10-01-0002-00-00-00 41-12-00-00 (\$100.00)

The Grants Management Division has reviewed the subject award. This document serves as authorization to proceed with the de-obligation process.

#### Justification for De-obligation:

The Grants Management Division has reviewed the subject award. This document serves as authorization to proceed with the deobligation process.

Spell Check

Grants Officer Approval:

De-obligation Completed: Grants Online-CBS Interface

Finance Office Approval: N/A

Cancel PDF

The Award File for a Reduction in Funding contains a de-obligation memo. This is used to document the de-obligation by the system via the interface. In the case of a non-interfaced award the workflow will go through the Finance Office where the de-obligation memo will be manually approved. There is no action required by the Federal Program Officer relative to the de-obligation memo. However, the memo is available for viewing by the Federal Program Officer.

## **Declined Amendment (DA)**

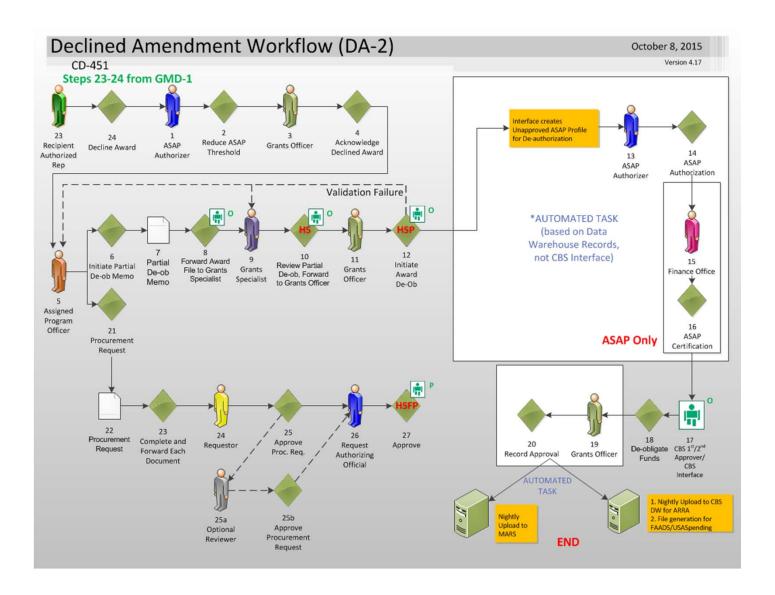

For a Federal Program Officer, the Declined Amendment workflow looks similar to a Reduction in Funding. However, the tasks are generated when the Grants Officer acknowledges the declined award rather than the Federal Program Officer initiating the action.

## **Correct ACCS Lines on an Approved Award**

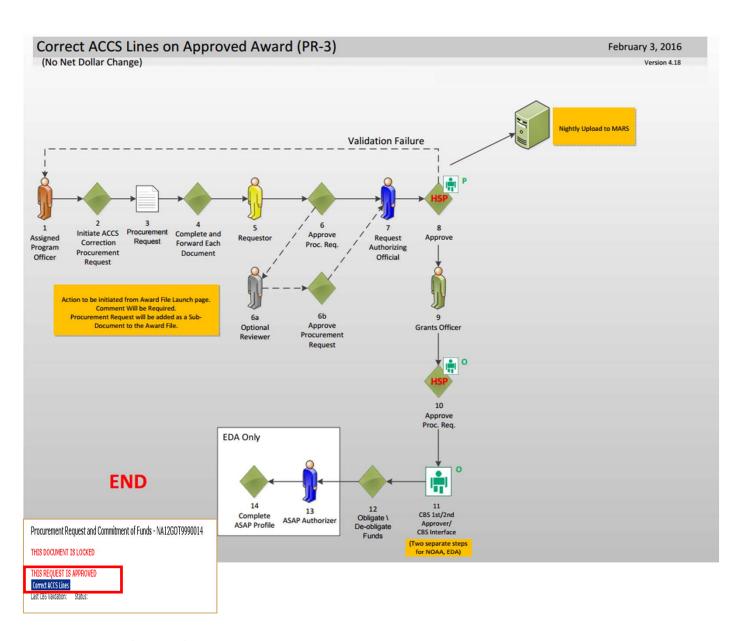

#### Accounting - ACCS Lines \*

2 items found, displaying all items.1

| Bureau | Fund | Fiscal Year | Organization             | Program      | Project - | Task | Object Class | Amount        | Prior Year | DWValidated |
|--------|------|-------------|--------------------------|--------------|-----------|------|--------------|---------------|------------|-------------|
| 14     | 1    | 2012        | 06 -02 -0004-01-00-00-00 | 01-01-02-000 | 14K3BN8-  | P00  | 41-11-00-00  | \$10,000.00   | N          | Yes         |
| 14     | 2000 | 2012        | 10 -01 -0002-00-00-00    | 52-30-00-000 | SAE0000-  | SAE  | 41-12-00-00  | (\$10,000.00) | N          | Yes         |

Add New ACCS Line

PRCF Total for this Award action: \$10,000.00
Total Federal funds authorized for this Award action: \$10,000.00

To make a correction to an ACCS line on an already approved award:

- Navigate to the Award File containing the Procurement Request that needs to be corrected.
- 2. Access the details page of the Procurement Request that needs to be corrected.
- 3. Click the **Correct ACCS** button. This will generate a new "zero-dollar" Procurement Request.
- 4. Edit the ACCS line to make the amount (or a portion of the amount) negative.
- 5. Add one or more positive ACCS lines to create a net balance of zero on the Procurement Request.
- 6. Start the workflow for approval of the new Procurement Request.

**NOTE:** Only the Assigned Program Officer for the Award can make a correction to an ACCS line on an award that has been approved.

Reference: ACCS Correction Guidance link:

http://www.corporateservices.noaa.gov/grantsonline/Documents/ACCS\_Correction\_Guidance.pdf

#### **Administrative Amendment**

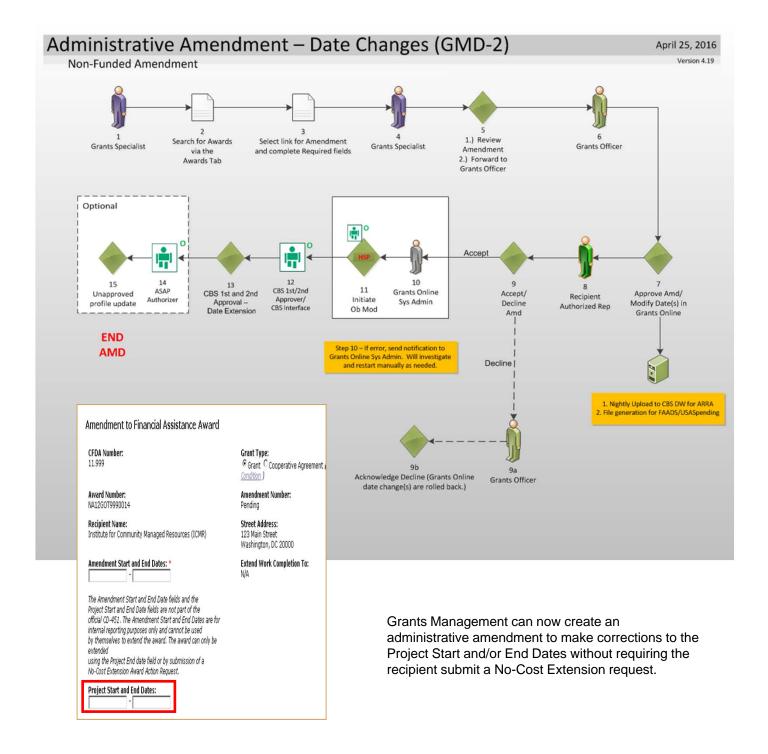